# **PIO-D64U/PEX-D64 User Manual**

64-channel DIO board Version 1.7, Oct. 2019

#### **SUPPORTS**

Board includes PIO-D64U and PEX-D64.

#### **WARRANTY**

All products manufactured by ICP DAS are warranted against defective materials for a period of one year from the date of delivery to the original purchaser.

#### **WARNING**

ICP DAS assumes no liability for damages consequent to the use of this product. ICP DAS reserves the right to change this manual at any time without notice. The information furnished by ICP DAS is believed to be accurate and reliable. However, no responsibility is assumed by ICP DAS for its use, nor for any infringements of patents or other rights of third parties resulting from its use.

#### **COPYRIGHT**

Copyright © 2019 by ICP DAS. All rights are reserved.

#### **TRADEMARK**

Names are used for identification only and may be registered trademarks of their respective companies.

#### **CONTACT US**

If you have any question, please feel to contact us. We will give you quick response within 2 workdays. Email: [service@icpdas.com,](mailto:service@icpdas.com) [service.icpdas@gmail.com](mailto:service.icpdas@gmail.com)

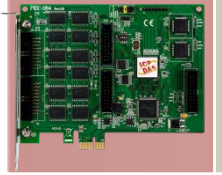

LCP<br>DAS

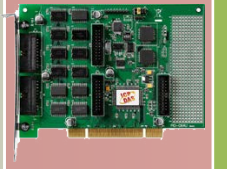

# **TABLE OF CONTENTS**

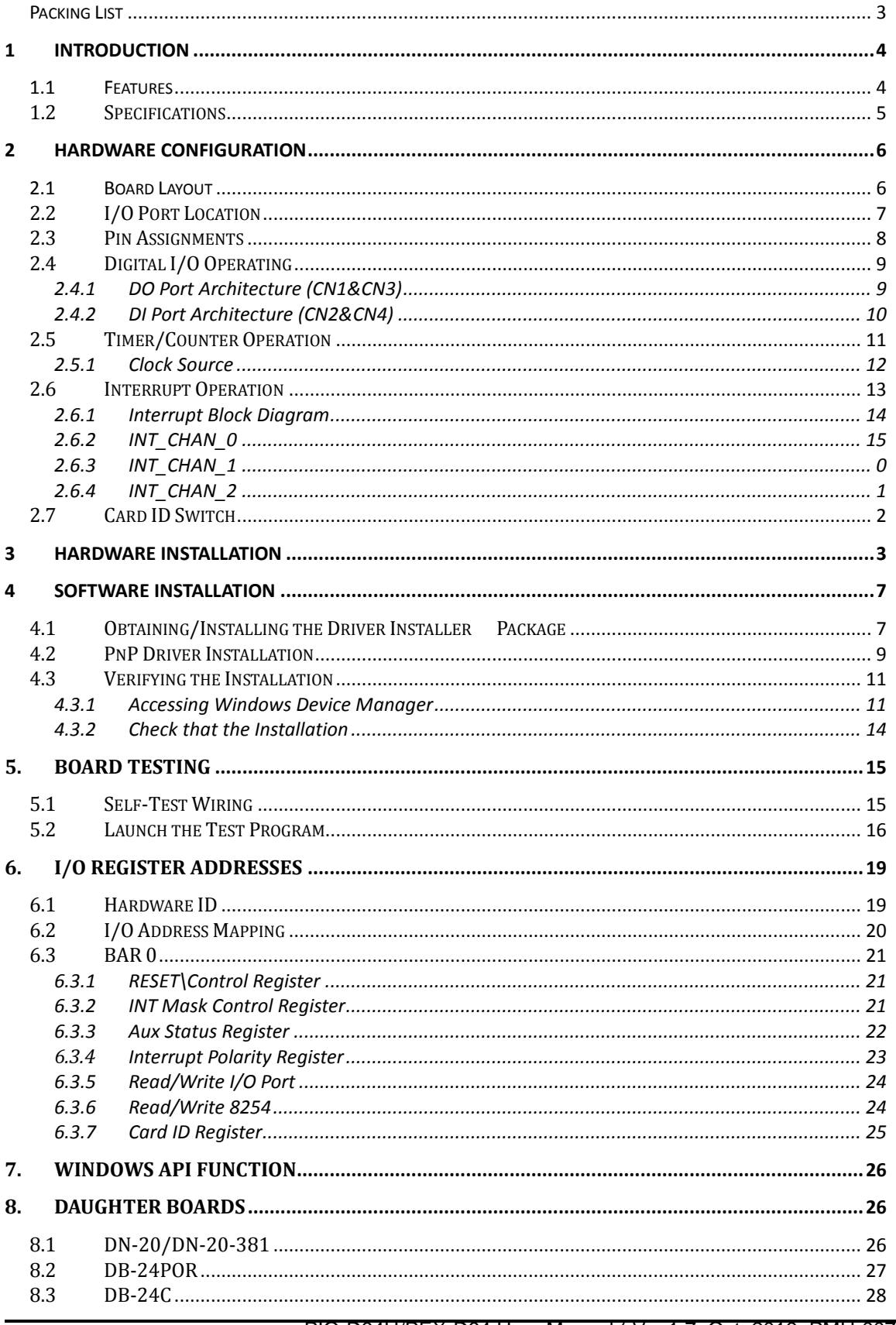

# <span id="page-2-0"></span>**Packing List**

One PIO-D64U or PEX-D64 card as follows: One printed Quick Start Guide PIO-D64U PEX-D64

#### **Note:**

If any of these items is missing or damaged, contact the dealer from whom you purchased the product. Save the shipping materials and carton in case you need to ship or store the product in the future.

# <span id="page-3-0"></span>**1 Introduction**

The PIO-D64U supports 3.3 V/5 V PCI bus, while the PEX-D64 supports PCI Express bus. These cards provide 32-ch digital input and 32-ch digital output that consist of two 16-bit input ports and two 16-bit output ports. Those cards also offer 6-ch counter/timer with four-clock sources, 2 MHz, 1 MHz, 500 kHz and 250 kHz. The user can use the clock source from the soldering pad. 3 of the 6-ch timer/ counter are for general purposes such as frequency measurement, event counting and pulse generation; the other 3 channels are for interrupt function.

The PIO-D64U and PEX-D64 also adds a Card ID switch. Users can set Card ID and recognize the board by the ID via software when using two or more PIO-D64U/PEX-D64 cards in one computer.

These cards support various OS versions, such as DOS, Linux and 32/64-bit Windows 10/8/7/2008/2003/XP. DLL and Active X control together with various language sample programs based on Turbo C++, Borland C++, Microsoft C++, Visual C++, Borland Delphi, Borland C++ Builder, Visual Basic, C#.NET, Visual Basic.NET and LabVIEW are provided in order to help users quickly and easily develop their own applications.

# <span id="page-3-1"></span>1.1 **Features**

- $\triangleright$  Support the +3.3/+5 V PCI bus for PIO-D64U
- $\triangleright$  Support the +5 V PCI bus for PIO-D64
- $\triangleright$  Support the PCI Express x1 for PEX-D64
- $\triangleright$  32 digital input channels (strobe control selectable) and 32 digital output channels
- $\triangleright$  Four independent programmable 16-bit timers/counters
- $\triangleright$  One 32-bit timer with a 4 MHz clock base
- Provide clock source: 2 MHz, 1 MHz, 500 KHz, 250 KHz
- $\triangleright$  Interrupt source: 3 channels
- $\triangleright$  Five 20-pin flat cable connectors
- Connect directly to DB-24PR, 24POR, DB-24C, DB-16P, DB-16R;

# <span id="page-4-0"></span>**1.2 Specifications**

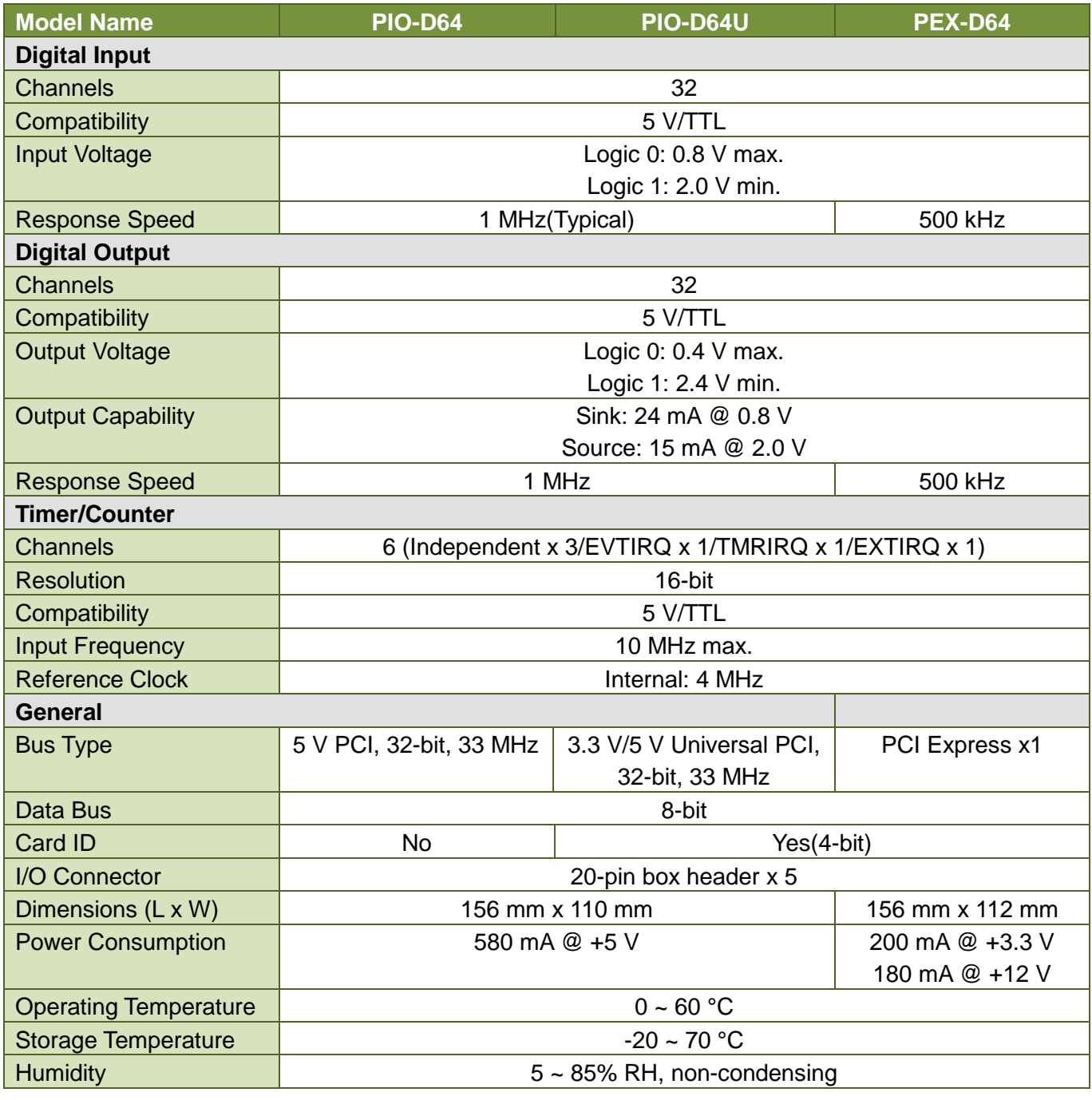

#### **Note:**

The I/O speed is depending on I/O card, bus speed, CPU speed and system loading. Any condition changes may cause the I/O speed different.

# <span id="page-5-1"></span><span id="page-5-0"></span>**2 Hardware Configuration**

# 2.1 **Board Layout**

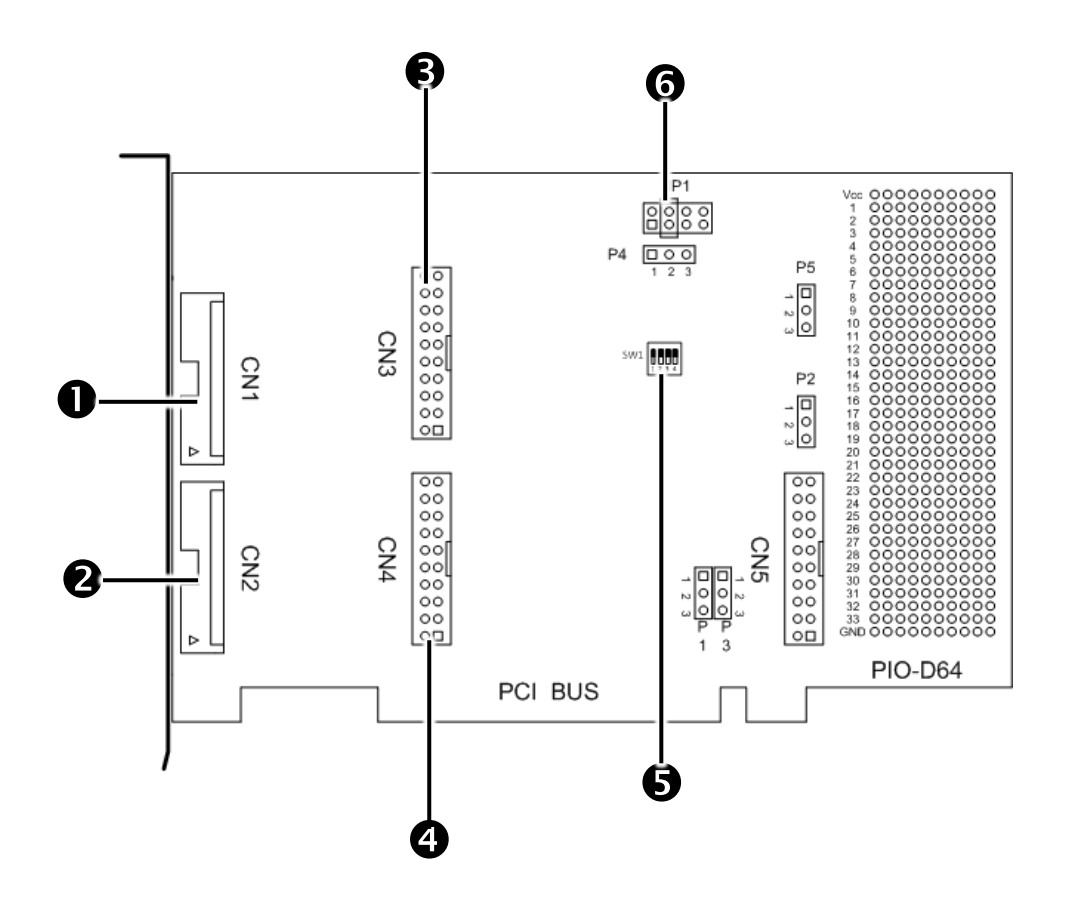

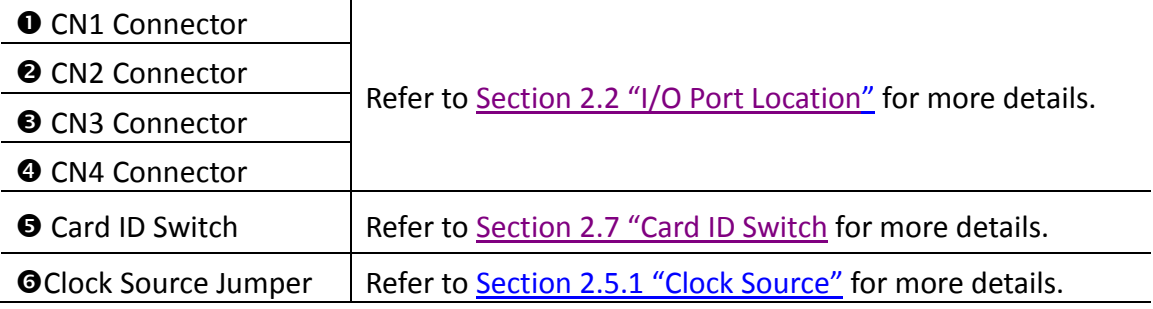

# <span id="page-6-1"></span><span id="page-6-0"></span>**2.2 I/O Port Location**

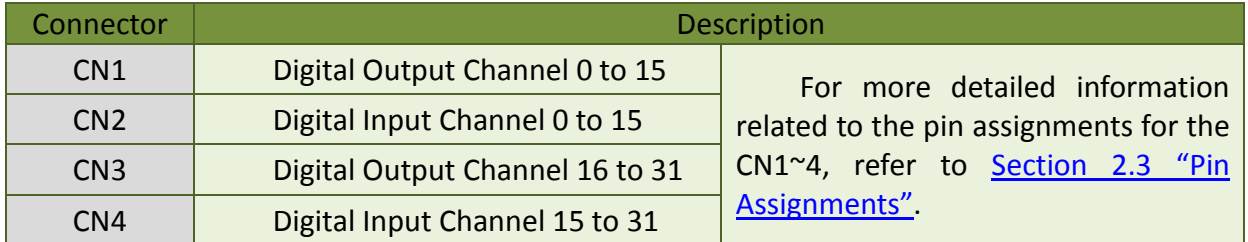

Besides, there is also a connector interface (CN5) for timer and counter function, as shown in Figure 2.1.

Note:

This board is a bi-directional I/O design with default DI mode when power on.

Before switching to DO mode, the DI pull-high jumper setting may activate active-high DO devices (e.g., 24POR / 24C), or the pull-low setting may activate active-low DO devices.

Please have an appropriate jumper setting depending on the characteristics of your external device.

# <span id="page-7-0"></span>**2.3 Pin Assignments**

| CN <sub>1</sub>                                        |                                         | CN <sub>2</sub>                                                                                                    | CN <sub>3</sub>                                                                  | CN4                                         |
|--------------------------------------------------------|-----------------------------------------|----------------------------------------------------------------------------------------------------|----------------------------------------------------------------------------------|---------------------------------------------|
| $\mathbf{1}$<br>$\overline{2}$<br>DO <sub>0</sub>      | $\mathsf{\vdash}$ DO1<br>DI0            | $\overline{2}$<br>$\overline{1}$<br>DI1                                                                                                    | 2<br>$\mathbf{1}$<br>DO16<br>⊢ DO17                                              | $\overline{1}$<br>2<br>$DI16$ $-$<br>⊢ DI17 |
| DO <sub>2</sub><br>3<br>4                              | - DO3<br>DI <sub>2</sub>                | $-13$<br>4<br>D <sub>13</sub>                                                                                                    | DO18<br>$-13$<br>$\mathsf{\vdash}$ DO19<br>4                                     | $DI18 - 3$<br>$\vdash$ DI19<br>4            |
| DO <sub>4</sub><br>$-15$<br>6                          | $\mathsf{\vdash DO5}$                   | DI4 $-15$<br>D <sub>15</sub><br>6                                                                                                    | DO20 $-15$<br>$-\overline{D}$ 021<br>6                                           | DI20 $-15$<br>⊢ DI21<br>6                   |
| DO <sub>6</sub><br>$-17$<br>8                          | DI <sub>6</sub>                         | $-17$<br>DI7<br>8                                                                                                    | DO22<br>$-17$<br>8                                                               | DI22 $-17$<br>$\vdash$ DI23<br>8            |
| DO <sub>8</sub><br>$-1910$ $-DO9$                      |                                         | $D18$ - 9 10 $\vdash$ DI9                                                                                                    | DO24 $-19$<br>$10$ $\vdash$ DO25                                                 | $D124 - 9$ 10 $\vdash$ DI25                 |
| DO10<br>$-11112$ $-D011$                               |                                         | $DI10 - 11112$<br>⊢ DI11                                                                                                    | DO26 $-11112$ $-$ DO27                                                           | $DI26 - 11112$<br>$\mathsf{\vdash D127}$    |
| DO12<br>$-1314$ $-D013$                                |                                         | $DI12 - 13$ 14 $\vdash$ DI13                                                                                                    | $DO28$ - 13 14 $\vdash$ DO29                                                     | $D128 - 1314$ DI29                          |
| DO14<br>$-1516$ $-DO15$                                |                                         | $DI14 - 15$ 16 $\vdash$ DI15                                                                                                    | $DOS0$ - 15 16 $\vdash$ DO31                                                     | $D$ 130 $-15$ 16 $-$ DI31                   |
| GND<br>$-1718$ F GND                                   |                                         | $GND - 17$ 18 $\vdash$ GND                                                                                                    | GND<br>$-1718$ F GND                                                             | $GND$ - 17 18 $\vdash$ GND                  |
| $+5V$<br>$-1920 + 12V$                                 |                                         | $+5V$ $-1920$ F STROBE1                                                                                                    | $+5V$<br>$-1920 + 12V$                                                           | STROBE2<br>$+5V$ $-1920$ $-$                |
| 2MHz<br>1MHz(default)<br>$0.5$ MHz<br>0.25MHz          | 2<br>1.<br>JP1                          | CLK<br>1<br>CLK/10<br>2<br>CLK/100<br>3<br>P <sub>4</sub>                                                                                                    |                                                                                  |                                             |
|                                                        |                                         | CN <sub>5</sub>                                                                                                    |                                                                                  |                                             |
| CLK0<br>1<br>GATE0<br>2<br>3<br>OUT0<br>P <sub>1</sub> | CLK1<br>GATE1<br>OUT1<br>P <sub>2</sub> | 2<br>CLK <sub>2</sub><br>$\mathbf{1}$<br>1<br>OUT <sub>2</sub><br>3<br>4<br>⊣.<br>$\overline{2}$<br>GATE2 $-15$<br>6<br>3<br>CLK3<br>$-17$<br>8<br>OUT3<br>$-19$ | - CLK1<br>$\vdash$ OUT1<br>$\vdash$ GATE1<br>$\vdash$ CLK0<br>$10$ $\vdash$ OUT0 |                                             |
|                                                        |                                         | GATE3 $-111$ 12 $-$ GATE0                                                                                                    |                                                                                  |                                             |
| CLK <sub>2</sub><br>1<br>GATE2                         | CLK3<br>GATE3                           | 1<br>GATE4 $-13$ 14 $-$ CLK4                                                                                                    |                                                                                  |                                             |
| 2<br>3                                                 | $\bullet$<br>OUT3                       | 2<br>3                                                                                                    | $\times$ 15 16 $\vdash$ OUT4                                                     |                                             |
| OUT <sub>2</sub>                                       |                                         | GND                                                                                                    | $-1718$ FGND                                                                     |                                             |
| P <sub>3</sub>                                         | P <sub>5</sub>                          | $+5V$<br>$-1920 \times$                                                                                                    |                                                                                  |                                             |

Figure 2.1

## <span id="page-8-0"></span>**2.4 Digital I/O Operating**

### <span id="page-8-1"></span>**2.4.1 DO Port Architecture (CN1&CN3)**

When the PC is power-up, all of DO states are clear to low-state by the RESET\ signal. For more information about RESET\ signal, please refer to  $Sec. 6.1.1$ . Note that the RESET\ is in Low-state in order to clear all DO states to low level signal. The detail block diagram of DO function is represented as Figure 2.2.

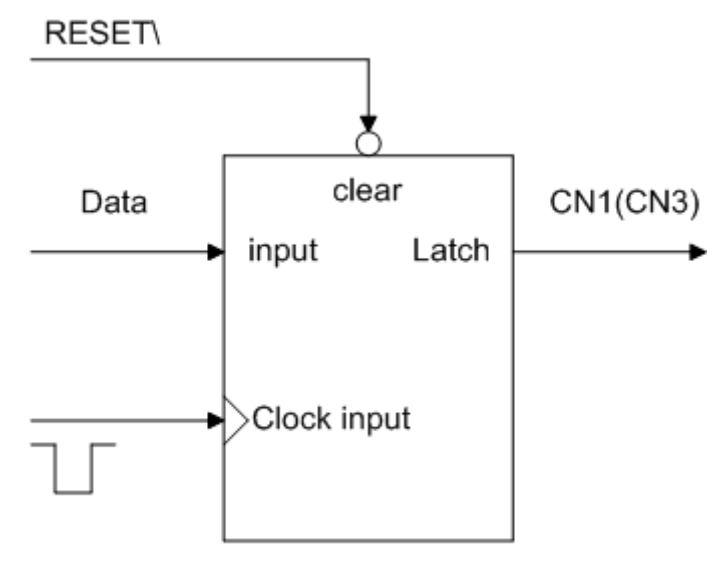

D/O buffer CKT

Figure 2.2: Block diagram of DO function

## <span id="page-9-0"></span>**2.4.2 DI Port Architecture (CN2&CN4)**

The enable/disable of DI port is controlled by the RESET\ signal, as depicted as below:

- The RESET\ is in Low-state  $\rightarrow$  all DI operation is disable
- The RESET\ is in High-state  $\rightarrow$  all DI operation is enable

Note that when the PC is power-up, all operation of DI port is disabled because RESET\ is in low level. Besides, user may need to latch input data by external strobe single in some application. We provide the following architecture, as shown in Figure 2.3, to allow user to apply the STROBE pin to latch D/I input signal. If no signal is connected to strobe pin, the input data is transparent.

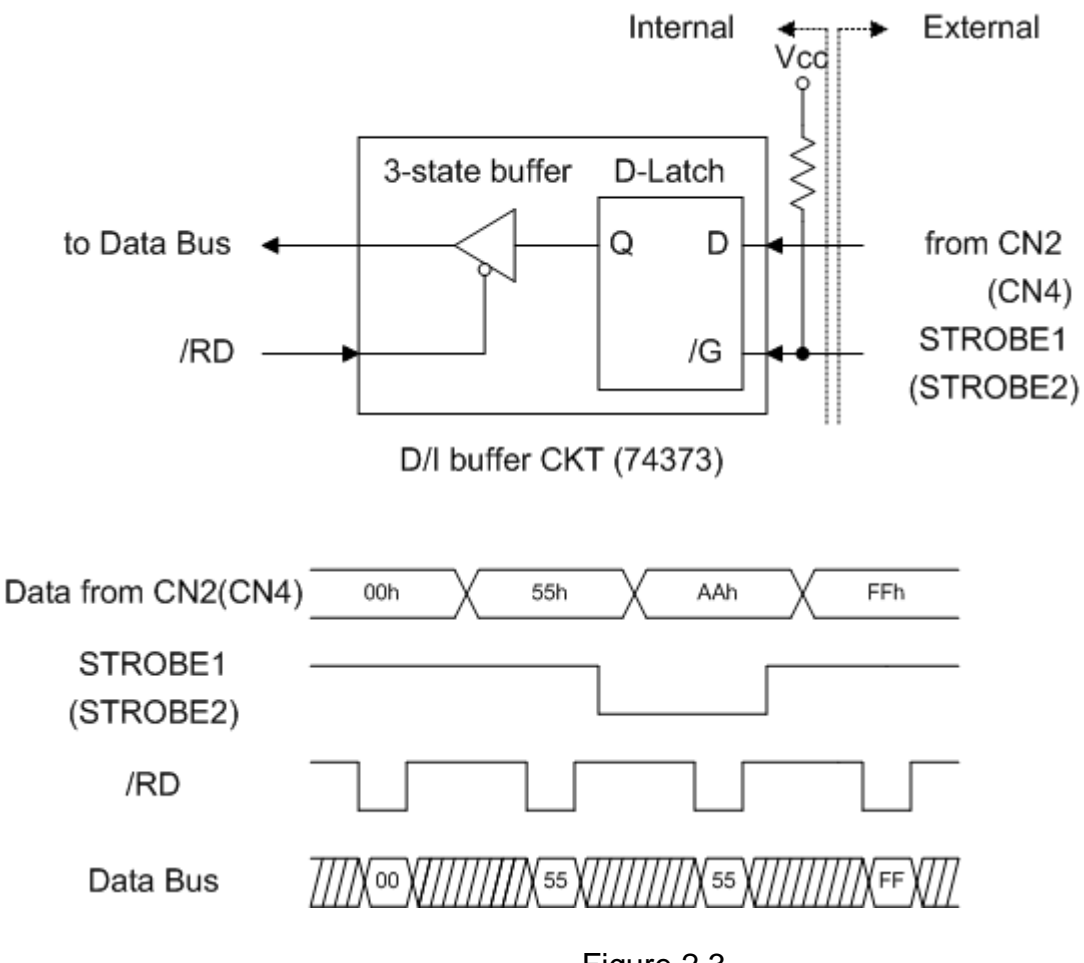

Figure 2.3

# <span id="page-10-0"></span>**2.5 Timer/Counter Operation**

PIO-D64/PIO-D64U has two timer/counter chips, 8254. The first 8254 chip is used as general purpose timer/counter, as shown in Figure 2.4.The pin assignment is presented in [Section 2.3](#page-7-0) "Pin [Assignments".](#page-7-0)

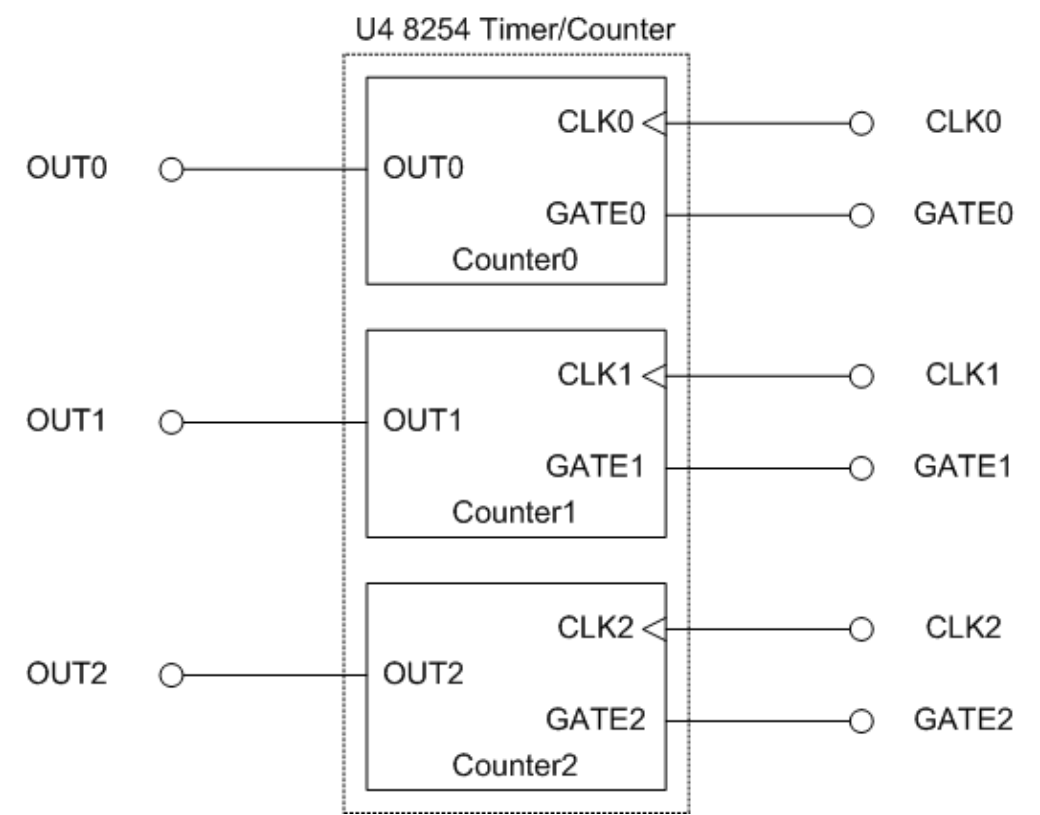

The second 8254 chip is used to generate interrupt trigger signals, as shown in Figure 2.5. The Counter3 accept event signal and will generate trigger signal of the interrupt. And the Counter4 and Counter5 are cascaded together, which has clock source 4 MHz. It is used to generate pacer timer trigger of the interrupt.

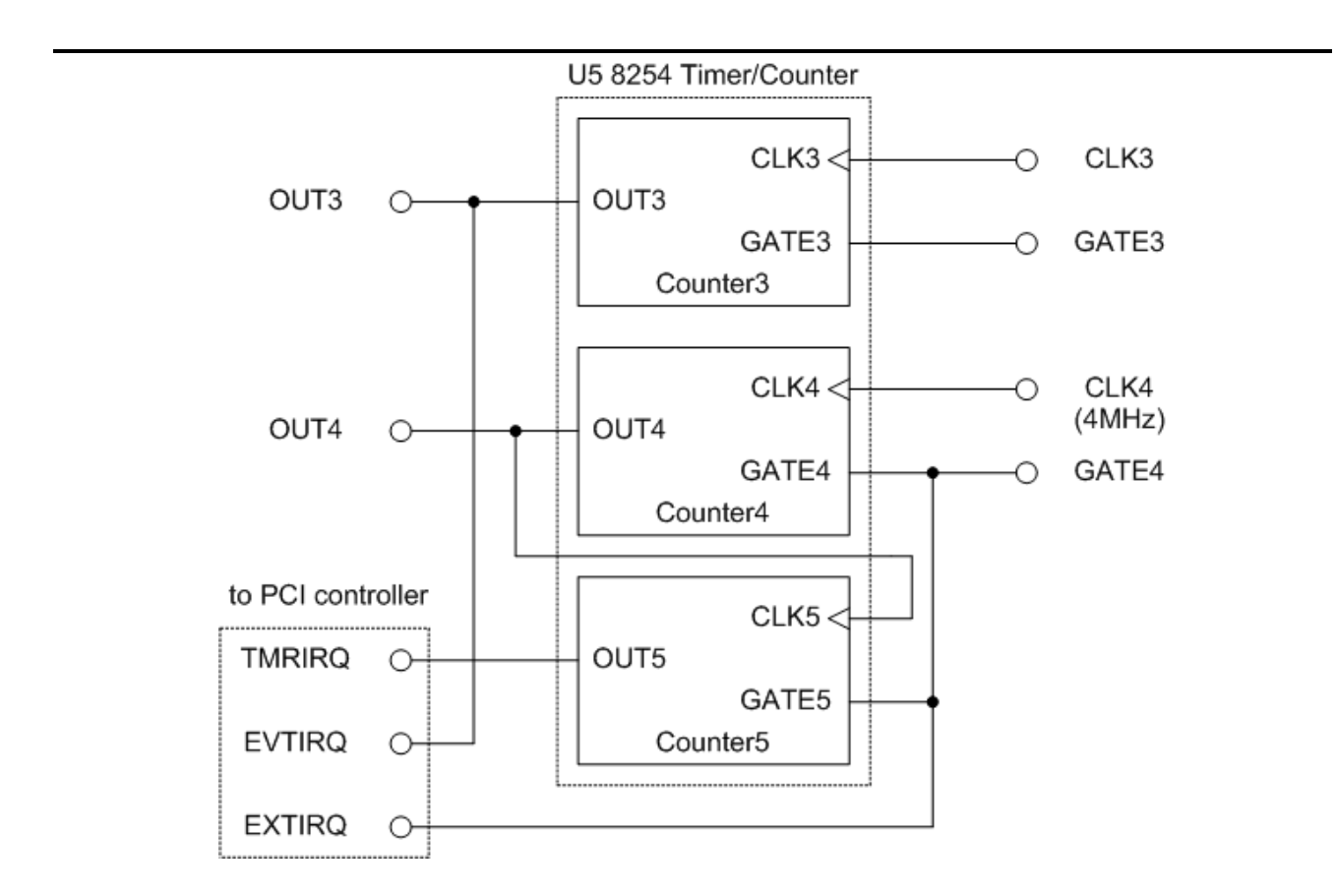

**Note: Refer to** Section 2.3 ["Pin Assignments"](#page-7-0) **for more information about pin assignment. Refer to** Section 2.6 ["Interrupt Operation"](#page-12-0) **for more information about operation of interrupt.**

### <span id="page-11-0"></span>**2.5.1 Clock Source**

The PIO-D64 series provides wide range clock source as below table. By jumper setting of JP1, user can select suitable clock output from the corresponding P4 soldering pad.

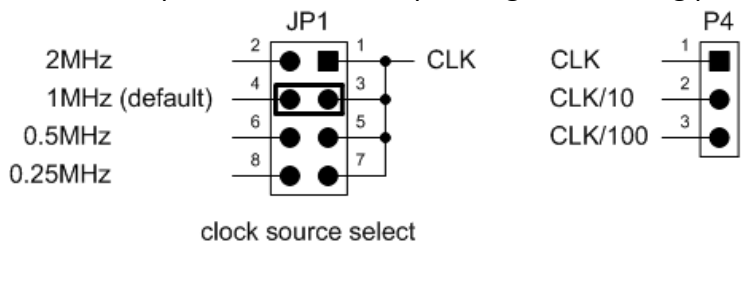

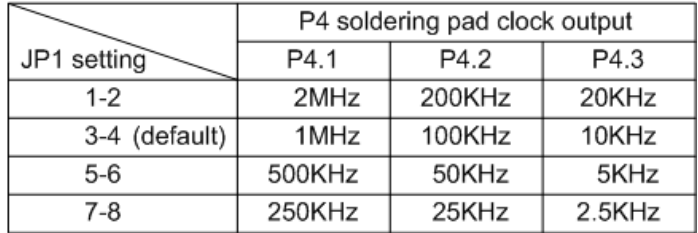

## <span id="page-12-0"></span>**2.6 Interrupt Operation**

There are three interrupt sources in Card. These three signals are named as **INT\_CHAN\_0, INT\_CHAN\_1 and INT\_CHAN\_2**. Their signal sources are given as follows: (Refer to Sec. 2.5 for the source of interrupt signal)

#### **INT\_CHAN\_0: EXTIRQ INT\_CHAN\_1: EVTIRQ INT\_CHAN\_2: TMRIRQ**

If only one interrupt signal source is used, the interrupt service routine does not have to identify the interrupt source. Refer to DEMO3.C, DEMO4.C and DEMO5.C of DOS operating system for more information.

If there are more than one interrupt source, the interrupt service routine has to identify the active signals as follows: (refer to DEMO6.C of DOS operation system)

Read the new status of all interrupt signal sources (refer to Sec [6.3.3\)](#page-37-0) Compare the new status with the old status to identify the active signals **If INT CHAN 0 is active, service it If INT\_CHAN\_1 is active, service it If INT\_CHAN\_2 is active, service it** Update interrupt status

Note that if the interrupt signal is too short, the new status may be as same as old status. In that condition the interrupt service routine cannot identify which interrupt source is active. So the interrupt signal must be hold active long enough until the interrupt service routine is executed. This hold time is different for different operating system. The hold time can be as short as micro-second or as long as second. In general, 20 ms is enough for all operating system.

### <span id="page-13-0"></span>**2.6.1 Interrupt Block Diagram**

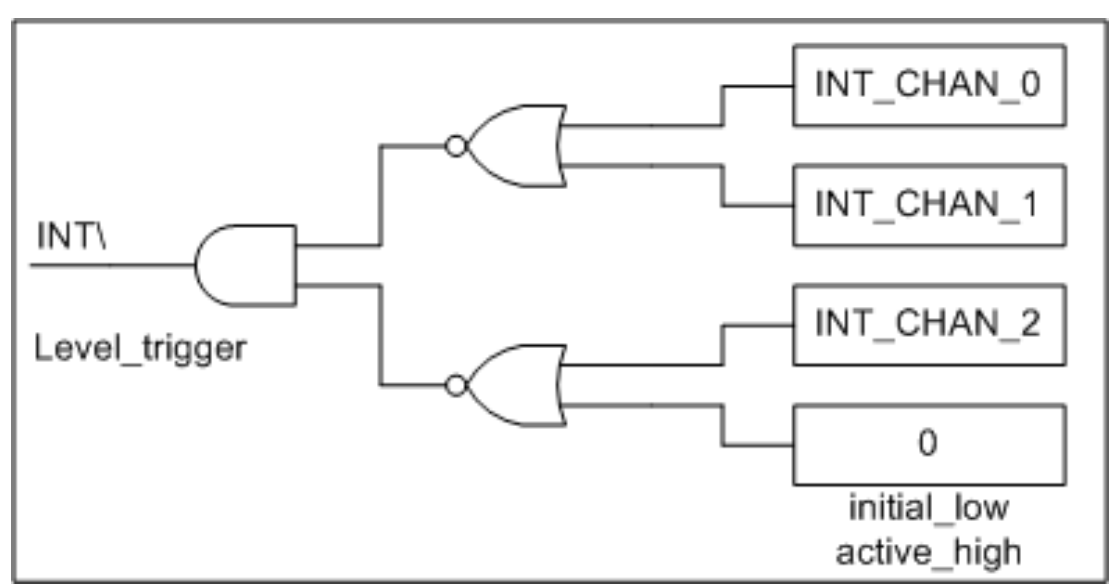

Figure 2.6

The interrupt output signal, INT\, is level-trigger & Active Low. If the INT\ generates a low-pulse, it will interrupt the PC once a time. If the INT\ is fixed in low level, it will interrupt the PC continuously. Therefore, for the normal application, the INT CHAN 0/1/2 must be controlled in a pulse type signals. That is, they must be fixed in low level state normally and generate a high pulse to interrupt the PC.

The priority of INT CHAN  $0/1/2$  is the same. If all these three signals are active at the same time, then INT\ will be active only once a time. So the interrupt service routine has to read the status of all interrupt channels for multi-channel interrupt. Refer to DEMO6.C in DOS operating system for demonstrate the application under the condition of both INT\_CHAN\_1 and INT\_CHAN\_2.

If only one interrupt source is used, the interrupt service routine doesn't have to read the status of interrupt source. The demo programs, DEMO3.C, DEMO4.C and DEMO5.C in DOS operating system, are designed for single-channel interrupt application as follows:

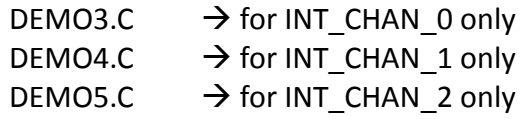

## <span id="page-14-0"></span>**2.6.2 INT\_CHAN\_0**

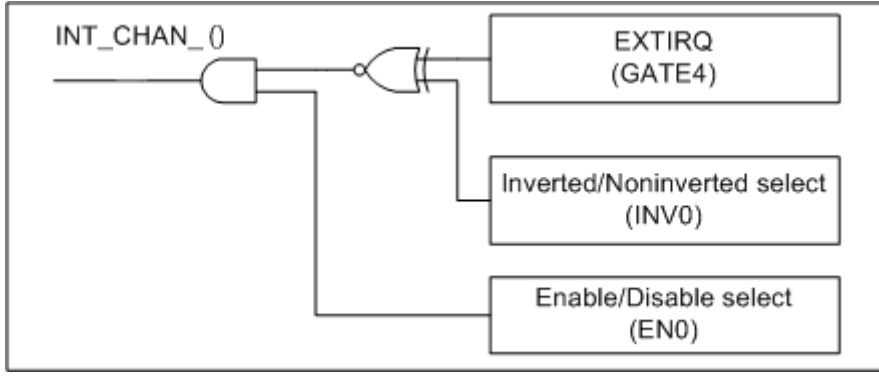

Figure 2.7

Figure 2.7 illustrates the control method of external interrupt. Note that the signal source comes from GATE4. The INV0 is used to invert/non-invert the trigger signal source and EN0 is used to disable/enable the timer interrupt (Pin13 of CN5) (Refer to Sec. 2.6 for the source of interrupt [signal\)](#page-12-0). The INT\_CHAN\_0 must be fixed in low level state normally and generated a high pulse to interrupt the PC.

The EN0 can be used to enable/disable the INT\_CHAN\_0 as follows: (refer to Figure 2.7 and [Sec. 6.1.2\)](#page-36-2)  $ENO=0 \rightarrow INT$  CHAN O=disable  $ENO=1 \rightarrow INT$  CHAN O=enable

The INV0 can be used to invert/non-invert the EXTIRQ as follows: (Refer to Figure 2.7 and [Sec. 6.1.4\)](#page-38-0)  $INVO=0$   $\rightarrow$  INT CHAN 0=inverted state of EXTIRQ  $INVO=1 \rightarrow INT$  CHAN 0=non-inverted state of EXTIRQ

NOTE: Refer to DEMO3.C in DOS operating system for more information.

### <span id="page-15-0"></span>**2.6.3 INT\_CHAN\_1**

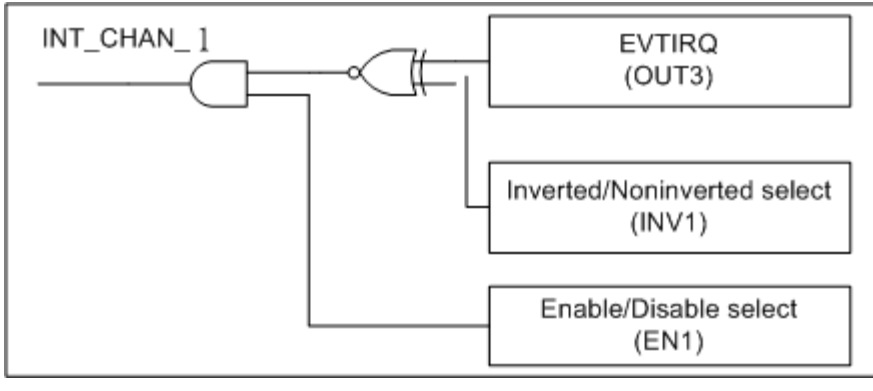

Figure 2.8

Figure 2.8 illustrates the control method of event interrupt. Note that the signal source comes from OUT3. The INV1 is used to invert/non-invert the trigger signal source and EN1 is used to disable/enable the timer interrupt (Refer to [Sec. 2.6 for the source of interrupt signal\)](#page-12-0). User can use Counter3 as event counter to count the event signal that comes from Pin7 of CN5. When the amount of event is the same as counter3 setting, the interrupt of INT\_CHAN\_1 will be trigger. The INT\_CHAN\_1 must be fixed in low level state normally and generated a high\_pulse to interrupt the PC.

The EN1 can be used to enable/disable the INT\_CHAN\_1 as follows: (refer to Figure 2.8 and [Sec. 6.1.2\)](#page-36-2)  $EN1=0 \rightarrow INT$  CHAN 1=disable  $EN1=1 \rightarrow INT$  CHAN 1=enable

The INV1 can be used to invert/non-invert the EVTIRQ as follows: (Refer to Figure 2.8 and [Sec. 6.1.4\)](#page-38-0) INV1=0  $\rightarrow$  INT CHAN 1=inverted state of EVTIRQ  $INV1=1$   $\rightarrow$  INT CHAN 1=non-inverted state of EVTIRQ

NOTE: Refer to DEMO4.C in DOS operating system for more information.

### <span id="page-16-0"></span>**2.6.4 INT\_CHAN\_2**

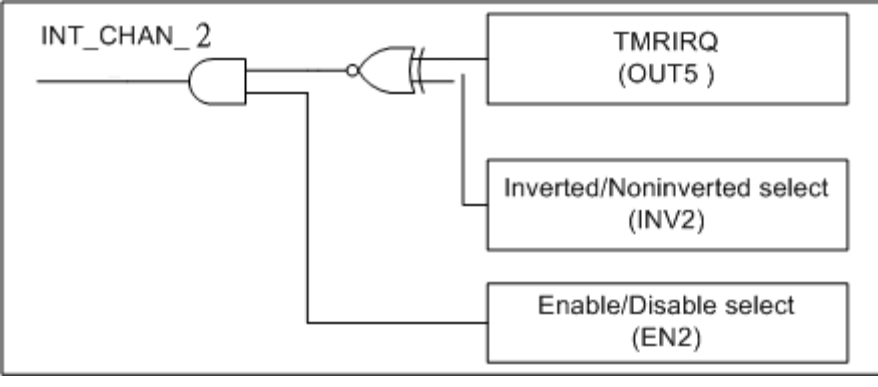

Figure 2.9

Figure 2.9 illustrates the control method of timer interrupt. Note that the signal source comes from OUT5. The INV2 can be used to invert/non-invert the Trigger signal source and EN2 is used to disable/enable the timer interrupt (Refer to [Sec. 2.6 for the source of interrupt signal\)](#page-12-0). Note that the INT\_CHAN\_2 must be fixed in low level state normally and generated a high\_pulse to interrupt the PC. Because Counter4 and Counter5 are cascaded together, it can be used as 32-bit timer base on 4 MHz clock source.

The EN2 can be used to enable/disable the INT\_CHAN\_2 as follows: (refer to Figure 2.9 and [Sec. 6.1.2\)](#page-36-2)  $EN2=0 \rightarrow INT\_CHAN_2=disable$  $EN2=1 \rightarrow INT$  CHAN 2=enable

The INV2 can be used to invert/non-invert the TMRIRQ as follow2: (Refer to Figure 2.9 and [Sec. 6.1.4\)](#page-38-0) INV2=0  $\rightarrow$  INT CHAN 2=inverted state of TMRIRQ  $INV2=1$   $\rightarrow$  INT\_CHAN\_2=non-inverted state of TMRIRQ

NOTE: Refer to DEMO5.C in DOS operating system for more information.

## <span id="page-17-0"></span>**2.7 Card ID Switch**

Before installing the card into your computer, configure the Card ID according to your requirements.

The PIO-D64U/PEX-D64 card has a Card ID switch (SW1) with which users can recognize the board by the ID via software when using two or more PIO-D64/PEX-D64 cards in one computer. The default Card ID is 0x0. For detailed information about the SW1 Card ID settings, refer to Table 2-5.

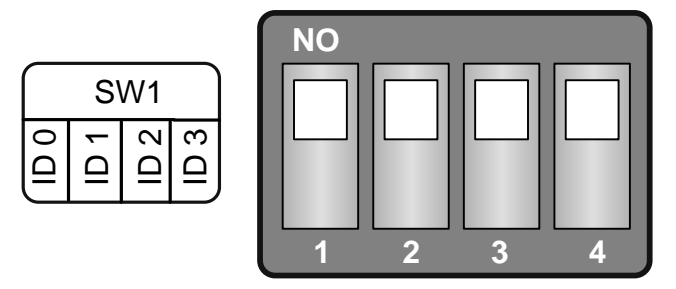

(Default Settings)

#### Table 2-5: Card ID Settings (SW1)

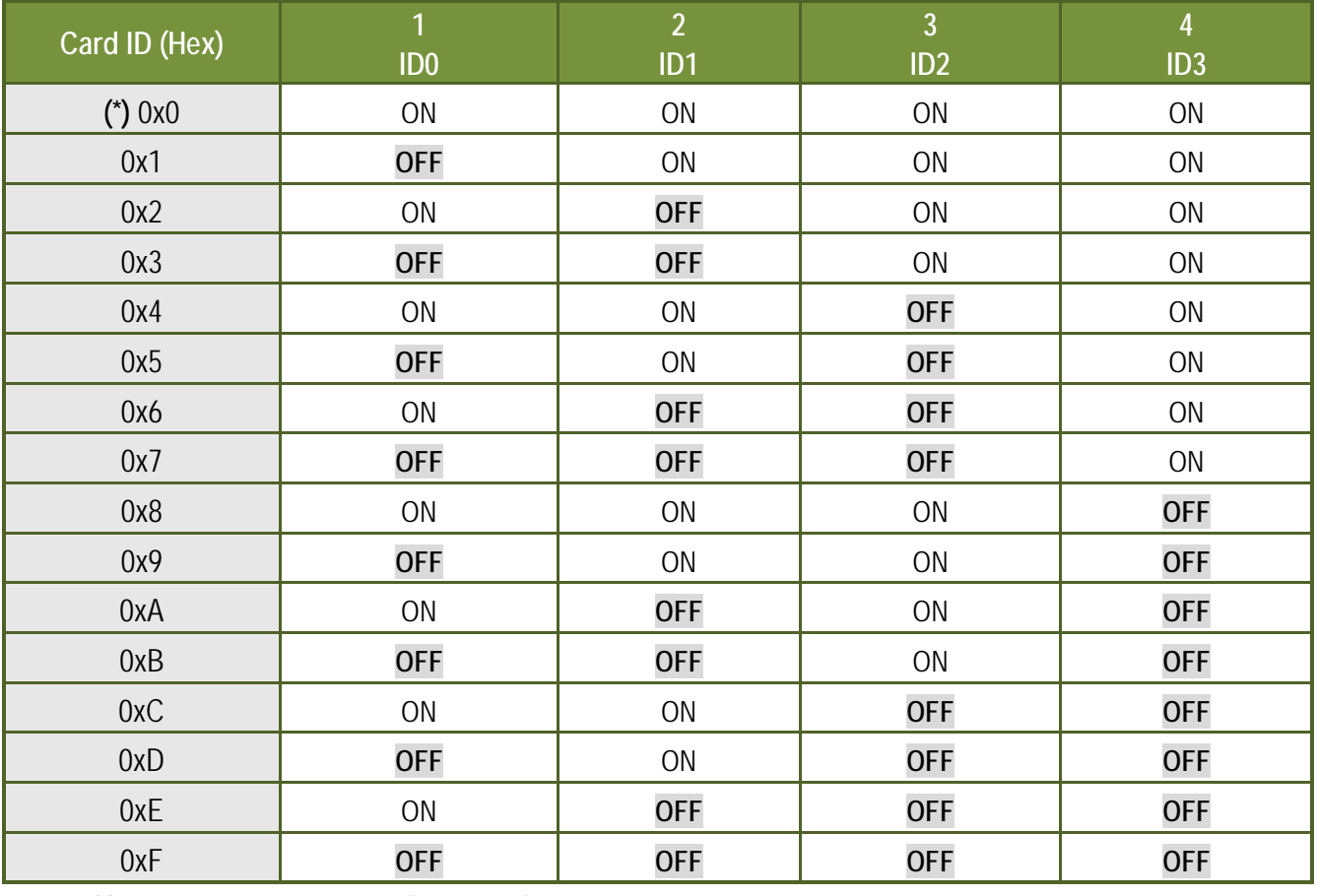

**Note: (\*) Default Settings; OFF → 1; ON → 0** 

# <span id="page-18-0"></span>**3 Hardware Installation**

#### **Note:**

It is recommended that the driver is installed before installing the hardware as the computer may need to be restarted once the driver is installed in certain operating systems, such as Windows 2000 or Windows XP, etc. Installing the driver first helps reduce the time required for installation and restarting the computer.

To install your PIO-D64U/PEX-D64 card, follow the procedure described below:

#### **Step 1: Install the driver for your board on Host computer.**

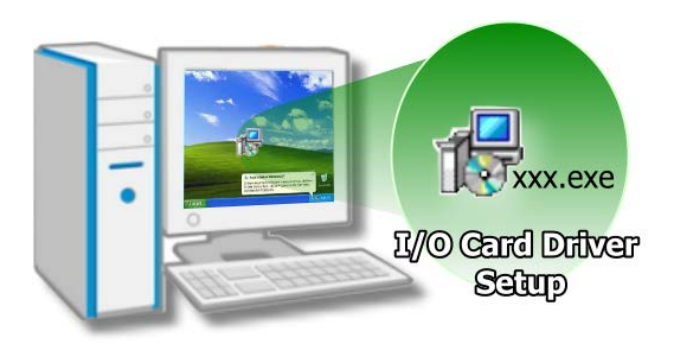

For detailed information about the driver installation, please refer to [Chapter 4](#page-22-0)  ["Software Installation".](#page-22-0)

#### **Step 2: Configure the Card ID using the DIP Switch (SW1) on PIO-D64U/PEX-D64.**

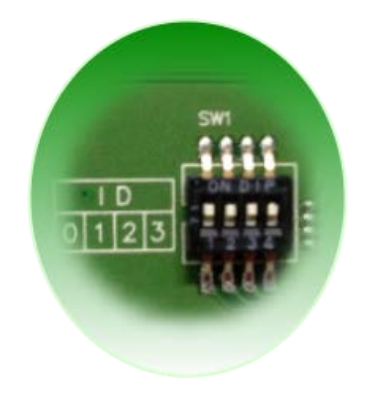

For detailed information about the card ID (SW1), please refer to Section 2.7 "Card [ID Switch".](#page-17-0)

#### **Step 3: Shut down and switch off the power to the computer, and then disconnect the power supply.**

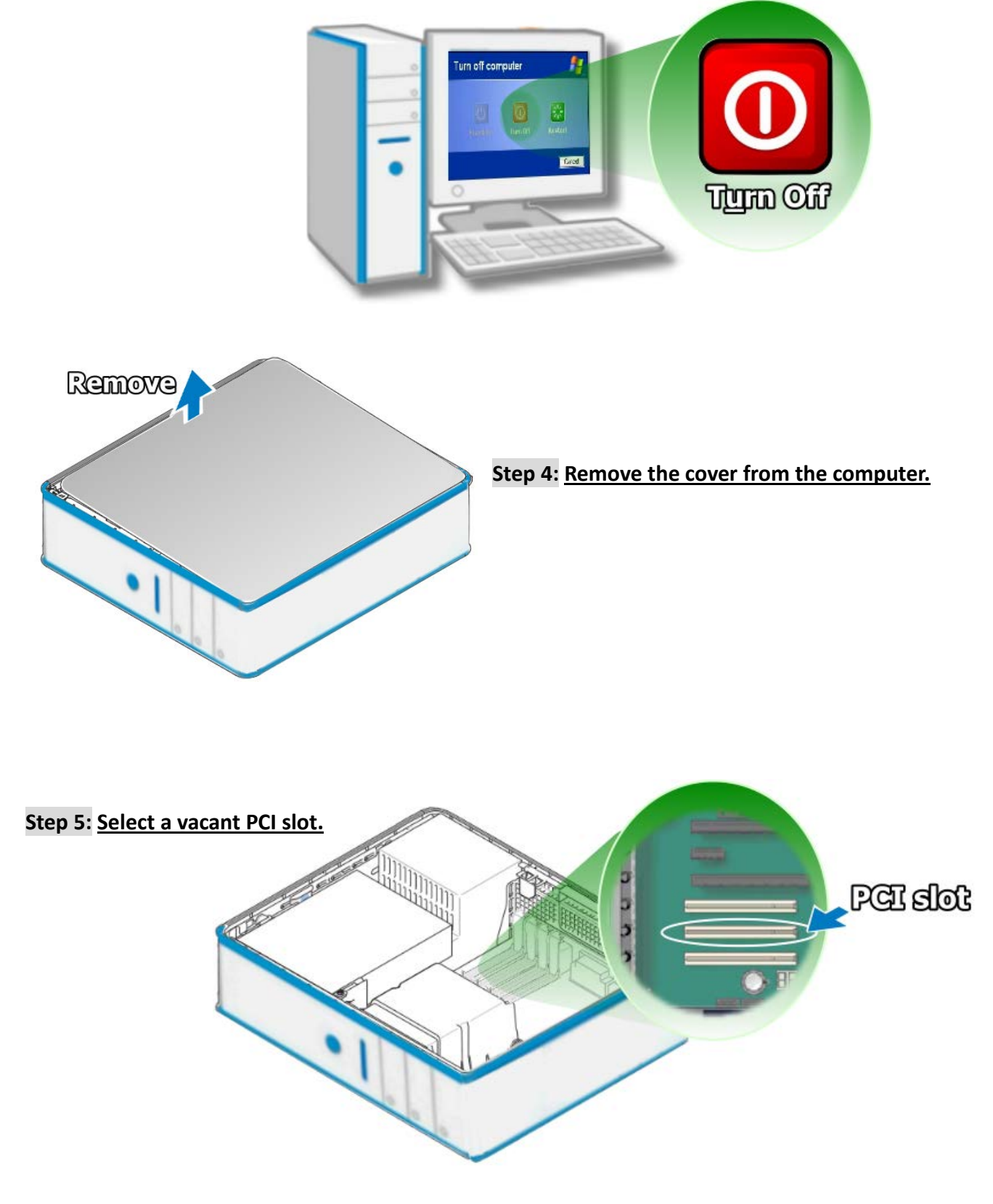

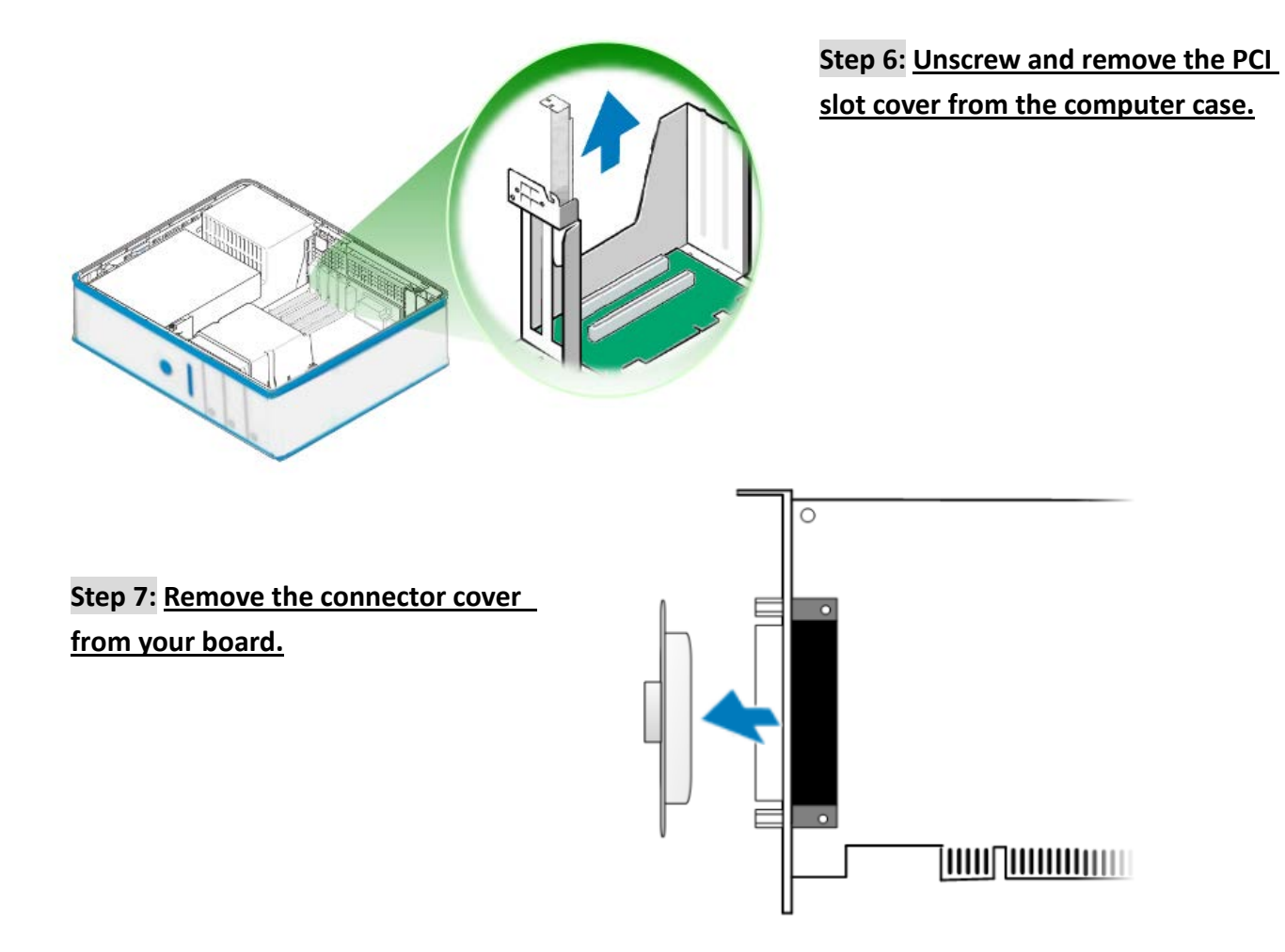

**Step 8: Carefully insert your board into the PCI or PCIe slot by gently pushing down on both sides of the board until it slides into the PCI connector.**

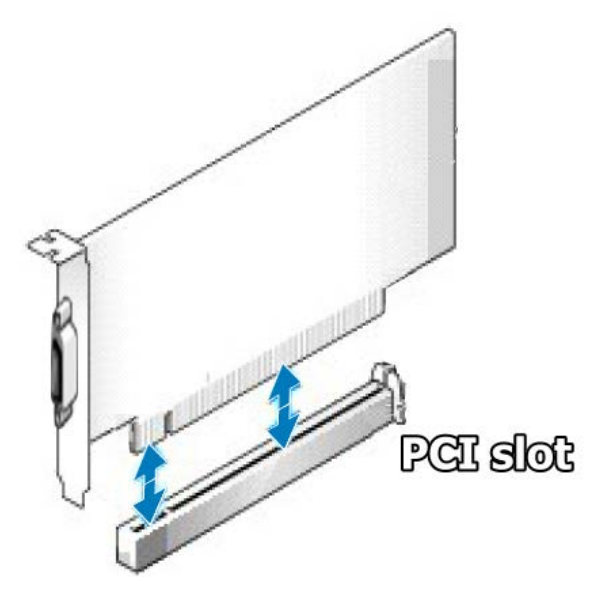

PIO-D64U/PEX-D64 User Manual ( Ver.1.7, Oct. 2019, PMH-007-17 ) ----- 5

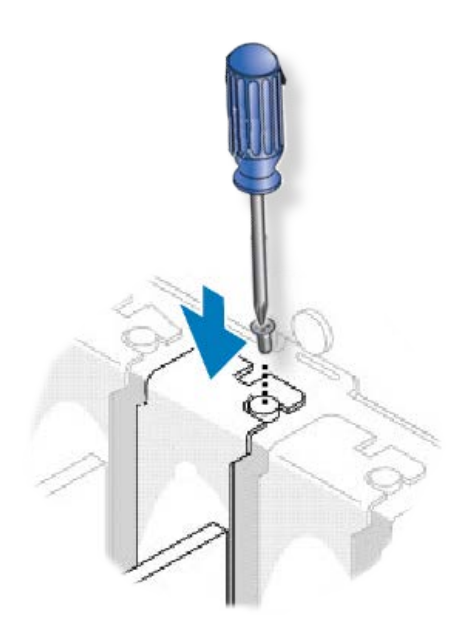

**Step 9: Confirm that the board is correctly inserted in the motherboard, and then secure your board in place using the retaining screw that was removed in Step 6.**

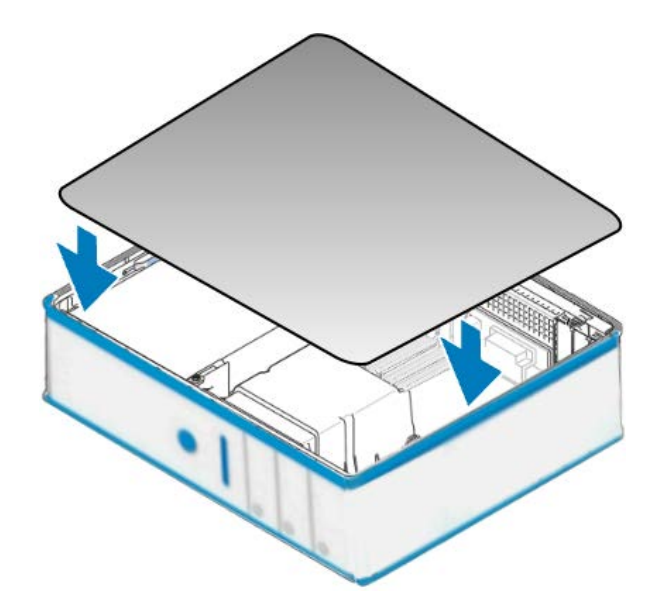

**Step 10: Replace the covers on the computer.**

#### **Step 11: Re-attach any cables, insert the power cord and then switch on the power to the computer.**

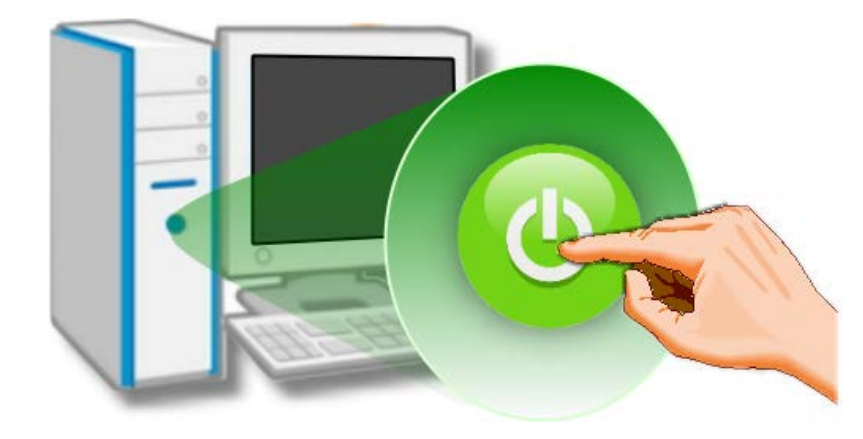

Once the computer reboots, follow any message prompts that may be displayed to complete the Plug and Play installation procedure. Refer to Chapter 4 ["Software Installation"](#page-22-0) for more information.

# <span id="page-22-0"></span>**4 Software Installation**

This chapter provides a detailed description of the process for installing the PIO-D64 series driver and how to verify whether the PIO-D64 series cards was properly installed. PCI-D96SU/D128SU card can be used on DOS and 32/64-bit XP/2003/2008/7/8/10 based systems, and the drivers are fully Plug and Play (PnP) compliant for easy installation.

# <span id="page-22-1"></span>**4.1 Obtaining/Installing the Driver Installer**

# **Package**

The driver installation package for PIO-D64 series card can be found the ICP DAS FTP web site. Install the appropriate driver for your operating system. The location and website addresses for the installation package are indicated below.

#### **UniDAQ Driver/SDK**

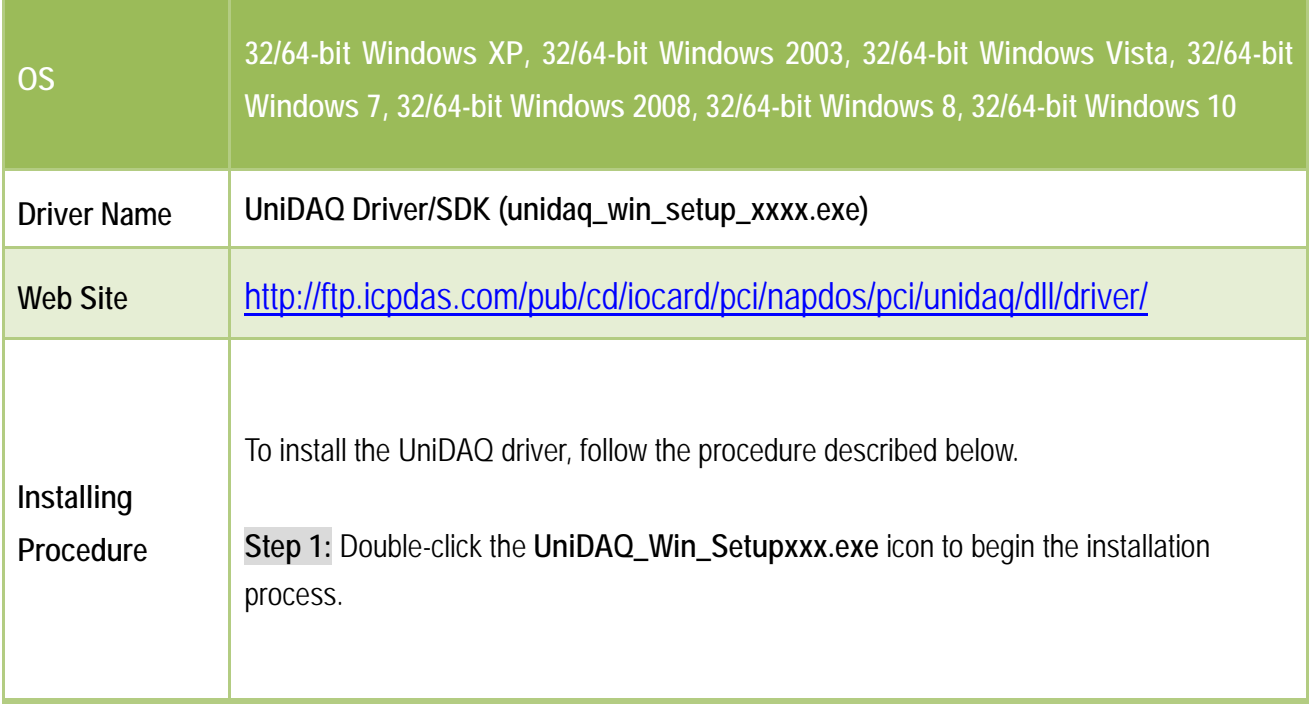

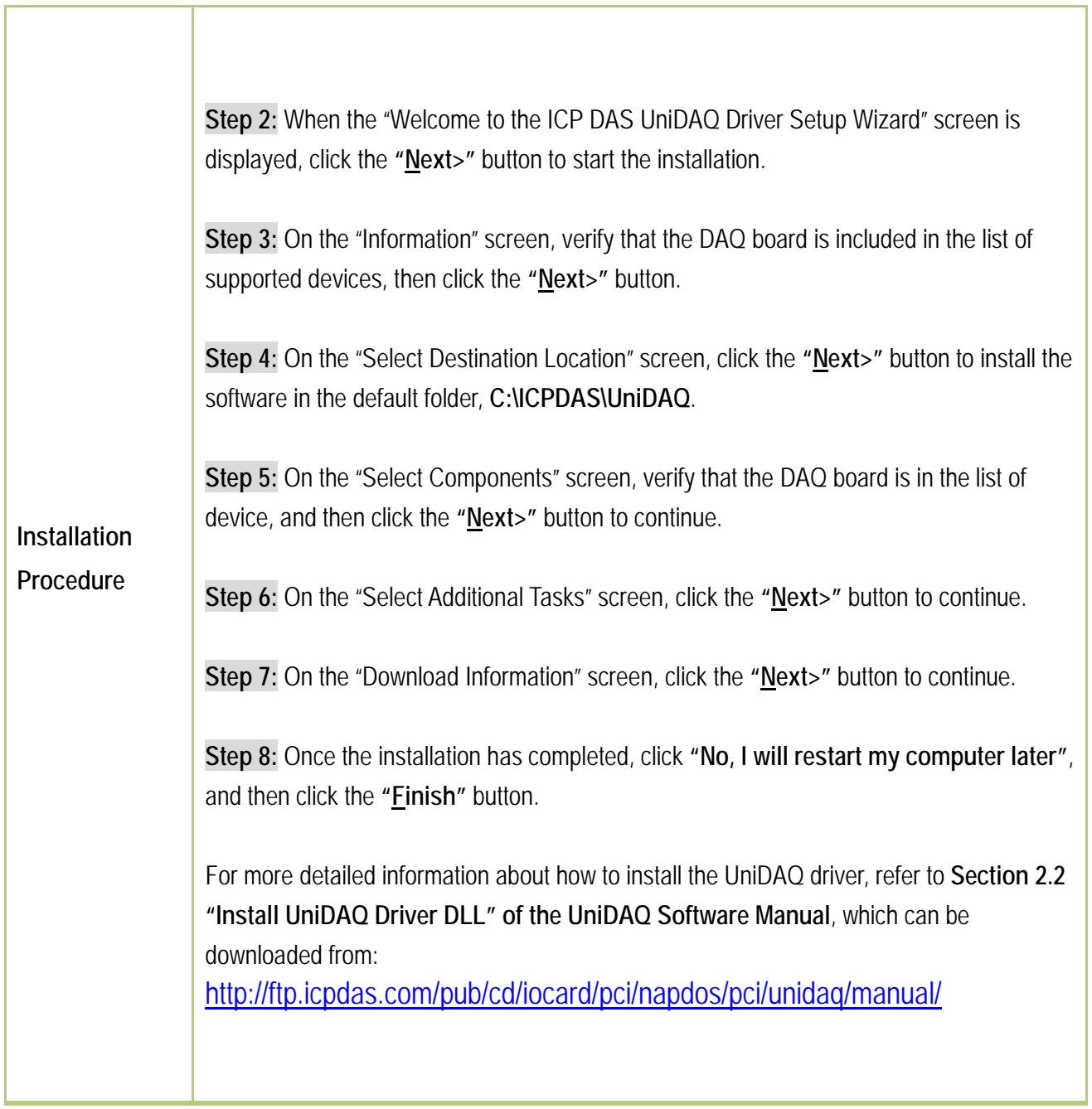

ī

T

# <span id="page-24-0"></span>**4.2 PnP Driver Installation**

**Step 1:** Correctly shut down and power off your computer and disconnect the power supply, and then install your board into the computer. For detailed information about the hardware installation of PCI-D96SU/D128SU card, refer to [Chapter 3 "Hardware Installation".](#page-18-0)

**Step 2:** Power on the computer and complete the Plug and Play installation**.**

#### **Note:**

Recent operating systems, such as Windows 7/8/10 will automatically detect the new hardware and install the necessary drivers etc., so Steps 3 to 5 can be skipped.

#### **Step 3:** Select **"Install the software automatically [Recommended]"** and click the **"Next>"** button.

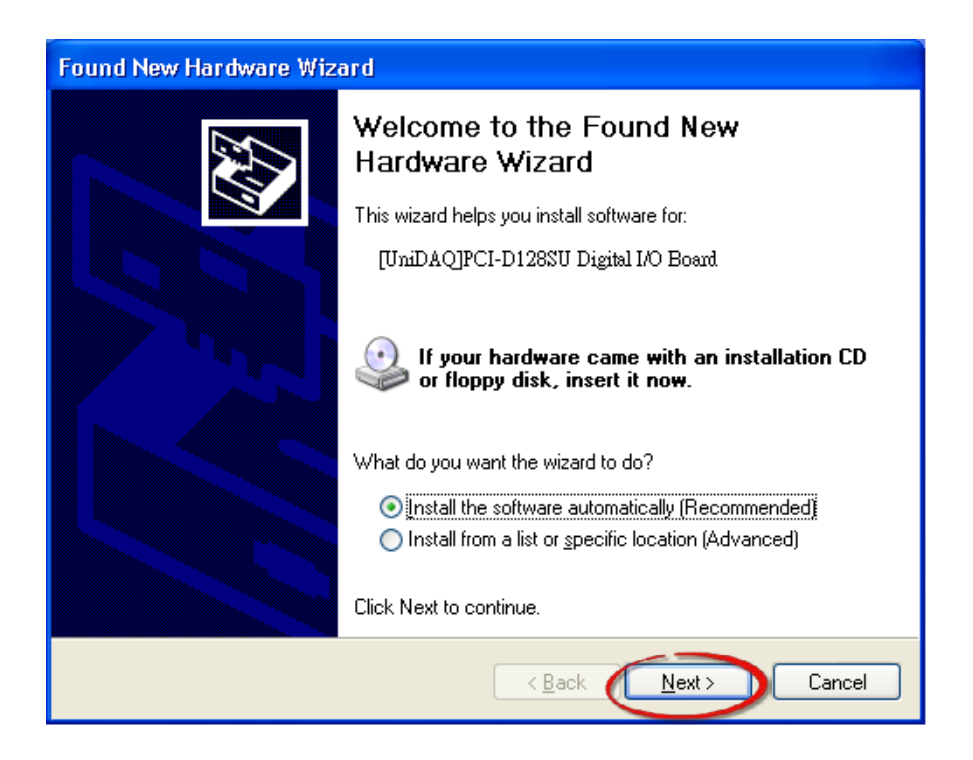

PIO-D64U/PEX-D64 User Manual ( Ver.1.7, Oct. 2019, PMH-007-17 ) ----- 9

**Step 4:** Click the **"Finish"** button.

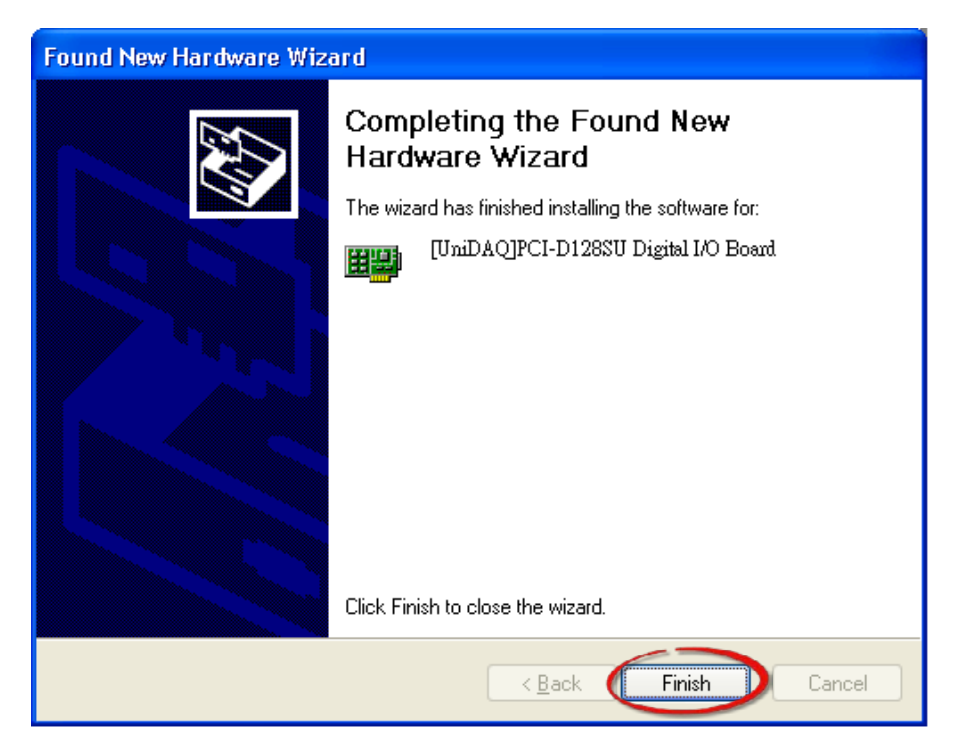

**Step 5:** Windows pops up **"Found New Hardware"** dialog box again.

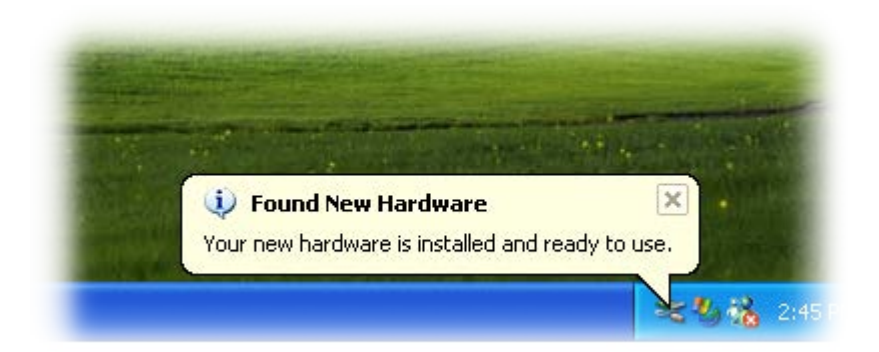

# <span id="page-26-0"></span>**4.3 Verifying the Installation**

To verify that the driver was correctly installed, use the Windows **Device Manager** to view and update the device drivers installed on the computer, and to ensure that the hardware is operating correctly. The following is a description of how access the Device Manager in each of the major versions of Windows. Refer to the appropriate description for the specific operating system to verify the installation.

### <span id="page-26-1"></span>**4.3.1Accessing Windows Device Manager**

#### **Windows 2000/XP**

- **Step 1:** Click the "**Start"** button and then point to "**Settings" and click** "**Control Panel**". Double-click the "**System**" icon to open the **"System Properties"** dialog box.
- **Step 2:** Click the "**Hardware**" tab and then click the "**Device Manager**" button.

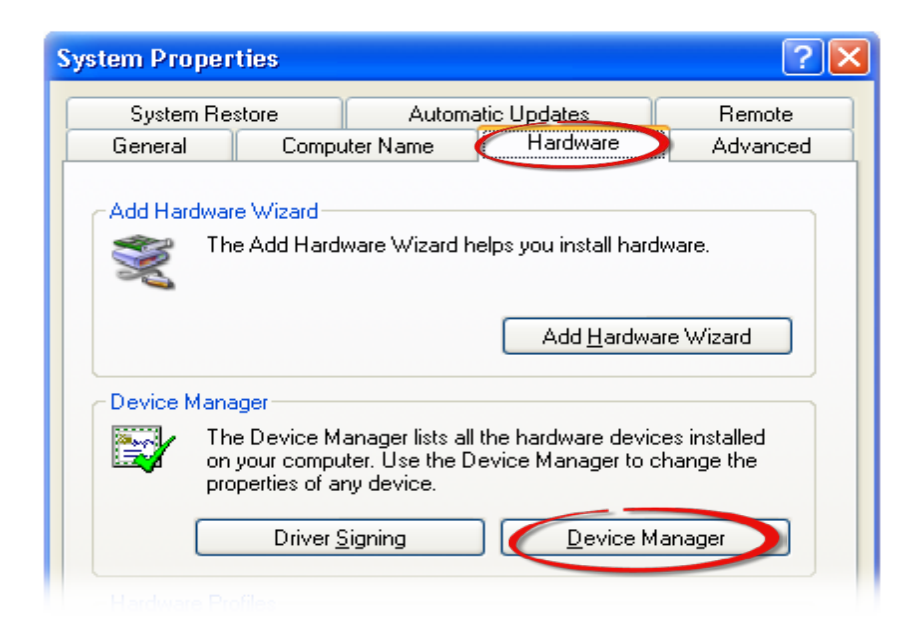

#### **Windows Server 2003**

**Step 1:** Click the **"Start"** button and point to **"Administrative Tools"**, and then click the **"Computer Management"** option.

**Step 2:** Expand the **"System Tools"** item in the console tree, and then click **"Device Manager"**.

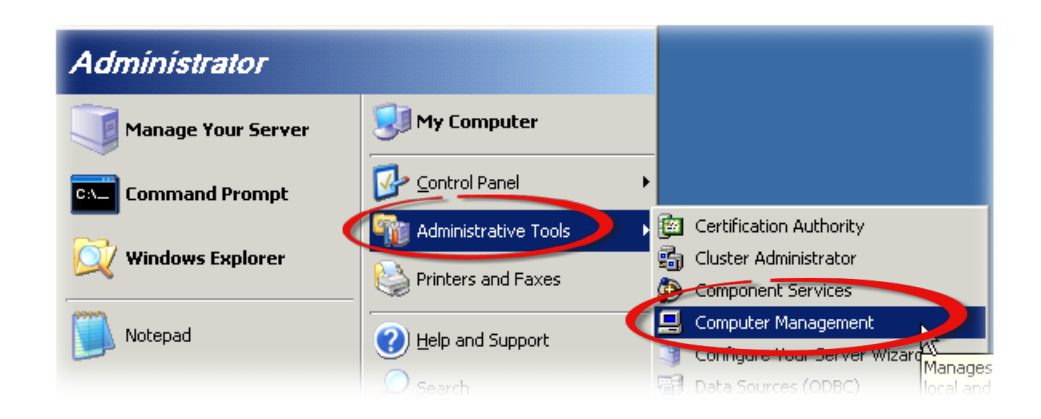

#### **Windows 7/10**

**Step 1:** Click the **"Start"** button, and then click **"Control Panel"**. **Step 2:** Click **"System and Maintenance"**, and then click **"Device Manager"**.

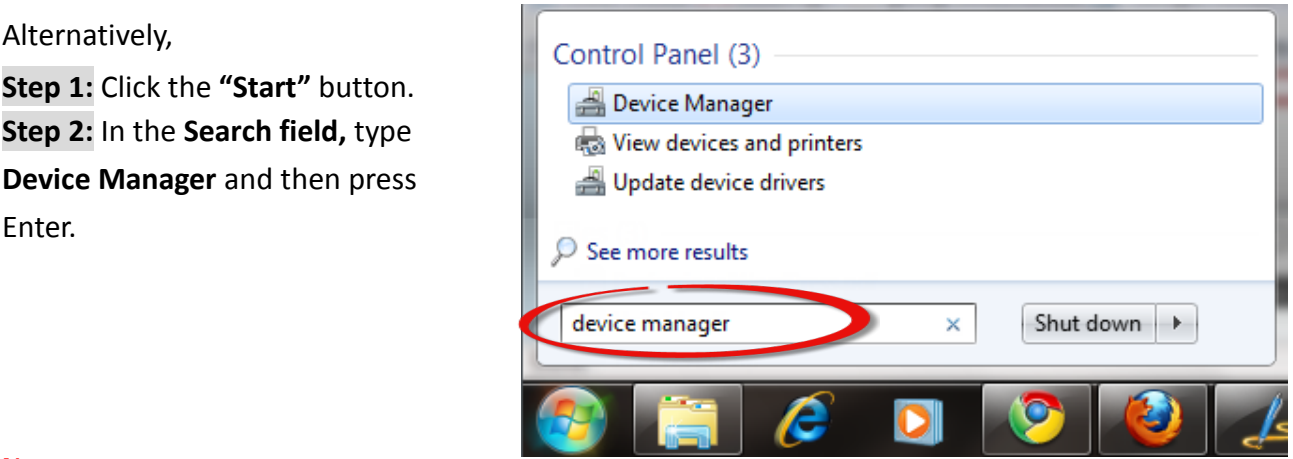

#### **Note:**

Administrator privileges are required for this operation. If you are prompted for an administrator password or confirmation, enter the password or provide confirmation by clicking the **"Yes"** button in the User Account Control message.

#### **Windows 8**

**Step 1:** To display the **Start screen icon** from the desktop view, hover the mouse cursor over the **bottom-left corner** of screen. **Step 2: Right-click** the Start screen icon and then click "**Device Manager"**.

Alternatively, press **[Windows Key] +[X]** to open the Start Menu, and then select Device Manager from the options list.

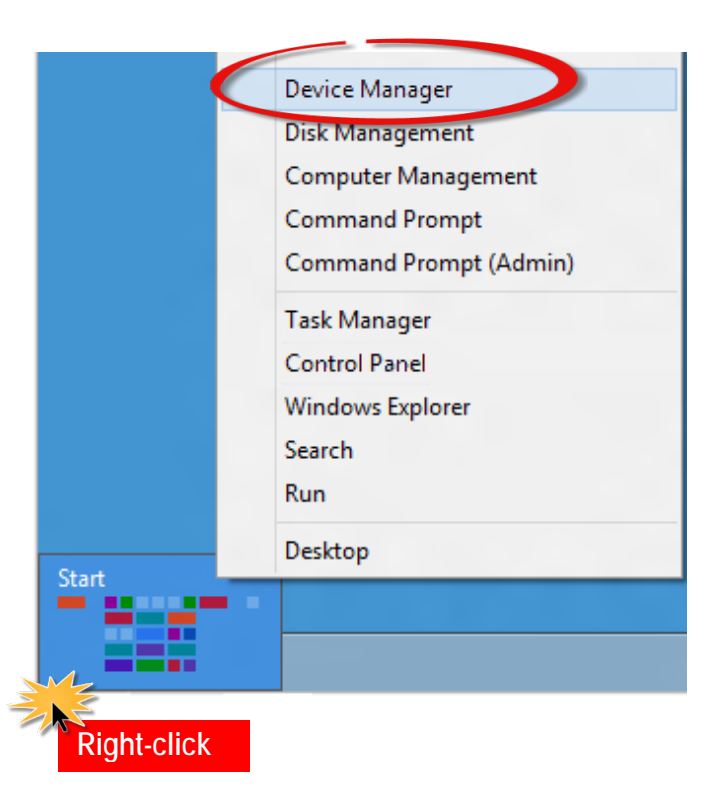

# <span id="page-29-0"></span>**4.3.2 Check that the Installation**

Check that the PIO-D64U card is correctly listed in the **Device Manager** window, as illustrated below.

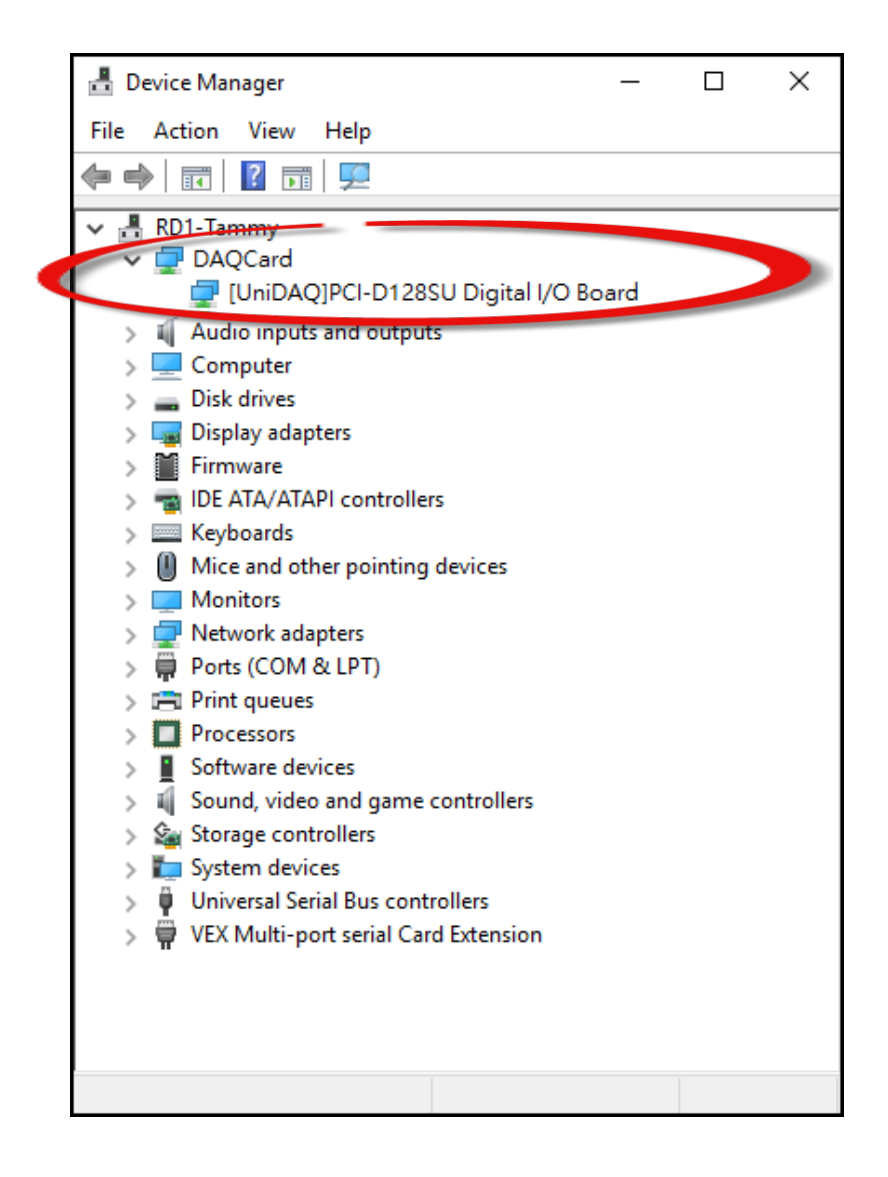

# <span id="page-30-0"></span>**5. Board Testing**

This chapter provides detailed information about the **"Self-Test"** process, which is used to confirm that the PIO-D64 series card is operating correctly. Before beginning the **"Self-Test"** process, ensure that both the hardware and driver installation procedures are fully completed. For detailed information about the hardware and driver installation, refer to Chapter 3 ["Hardware Installation"](#page-18-0) and Chapter 4 ["Software Installation".](#page-22-0)

## <span id="page-30-1"></span>**5.1 Self-Test Wiring**

Before beginning the **"Self-Test"** procedure, ensure that the following items are available:

CA-2002 (optional) cable

Connect the **CON1** to **CON2** on board using the **CA-2002** cable.

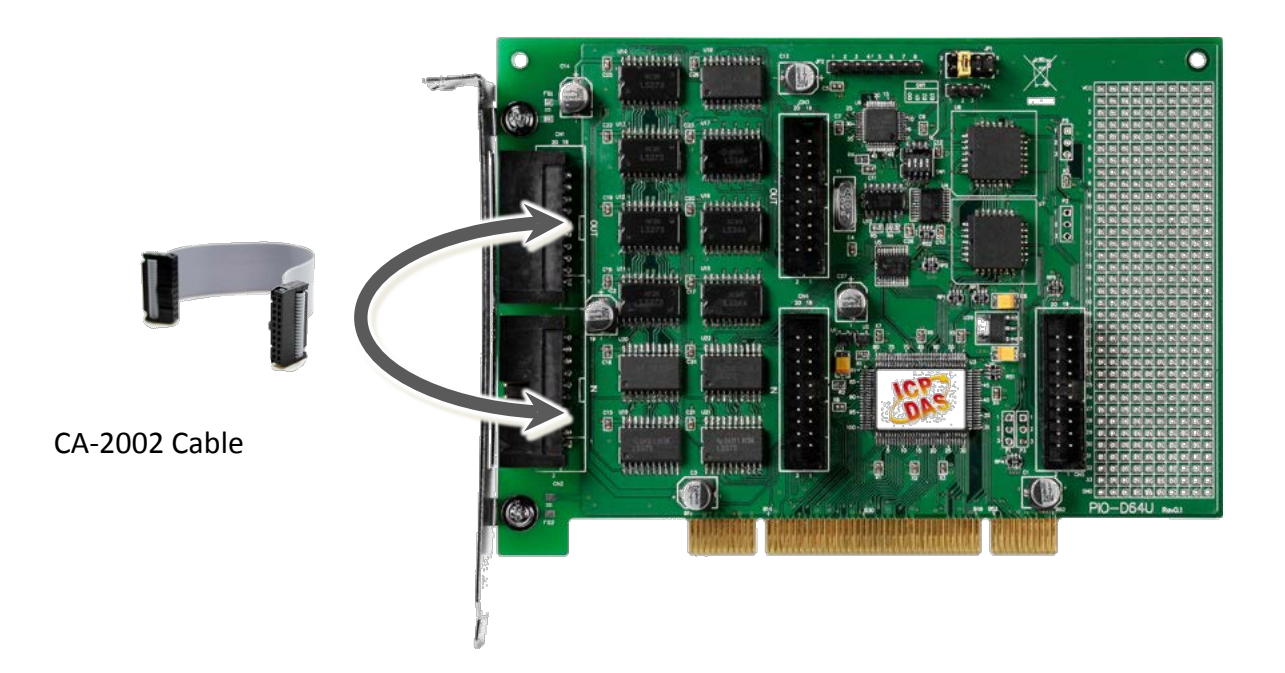

# <span id="page-31-0"></span>**5.2 Launch the Test Program**

**Step 1:** Double-click the **UniDAQ Utility** software.

The UniDAQ Utility will be placed in the **default path "C:\ICPDAS\UniDAQ\Driver"** after completing installation.

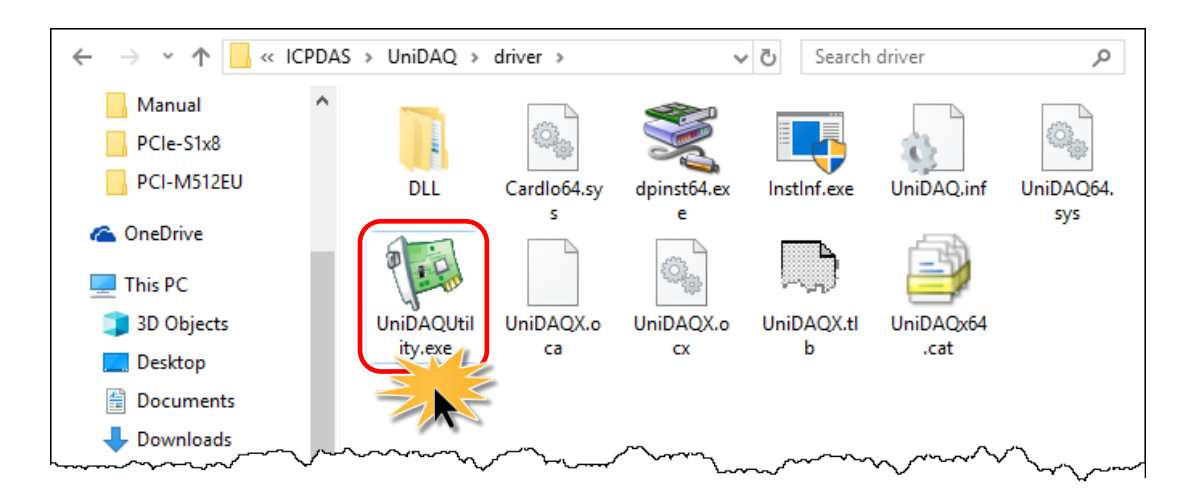

**Step 2:** Confirm that your board has been successfully i nstalled in the Host system.

**Note that the device number starts from 0**.

**Step 3:** Click the **"TEST"** button to start the test.

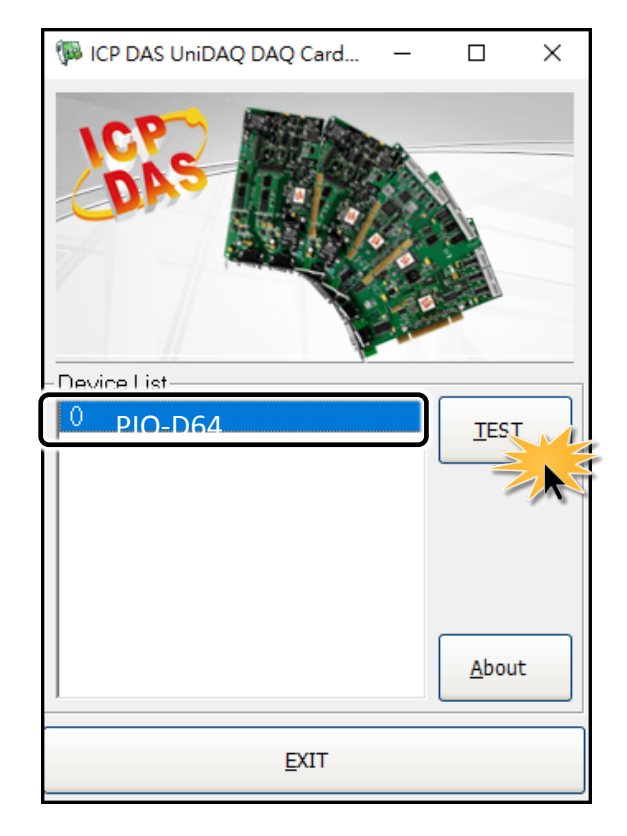

**Step 4:** Check the results of the **Digital Input and Digital Output** functions test.

- 1. Click the **"Digital Output"** tab.
- 2. Select **"Port 0"** from the **"Port Number"** drop-down menu.
- 3. Check the checkboxes for **DO channels 0, 2, 4 and 6**.

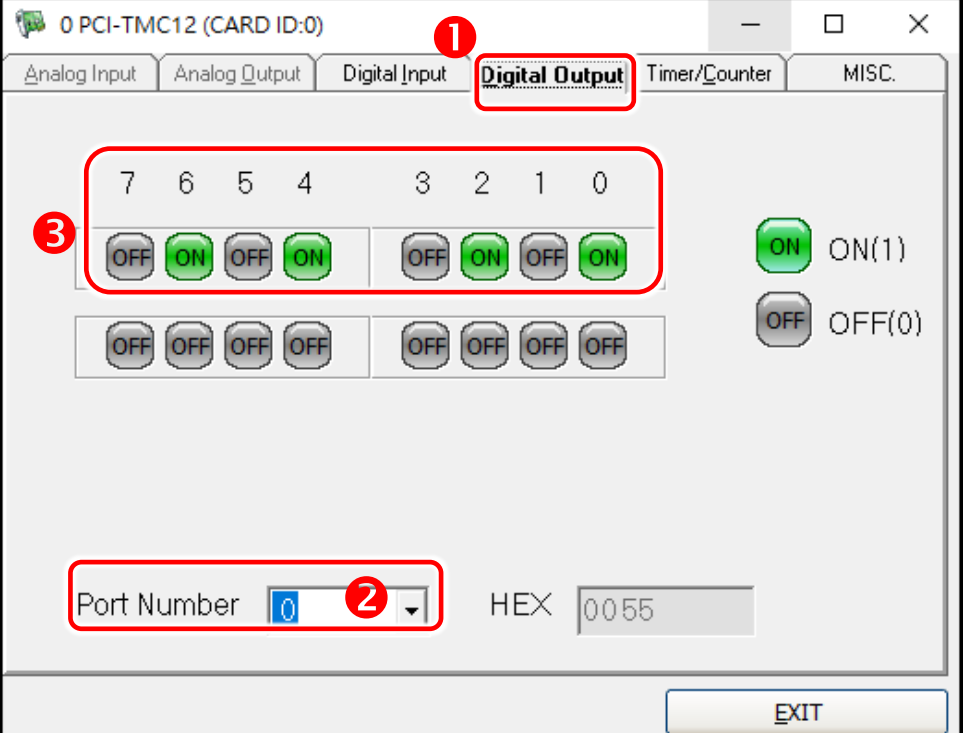

- 4. Click the **"Digital Input"** tab.
- 5. Select **"Port 1"** from the **"Port Number"** drop-down menu.
- 6. The DI indicators will turn **red** when the corresponding **DO channels 0, 2, 4 and 6 are ON**.

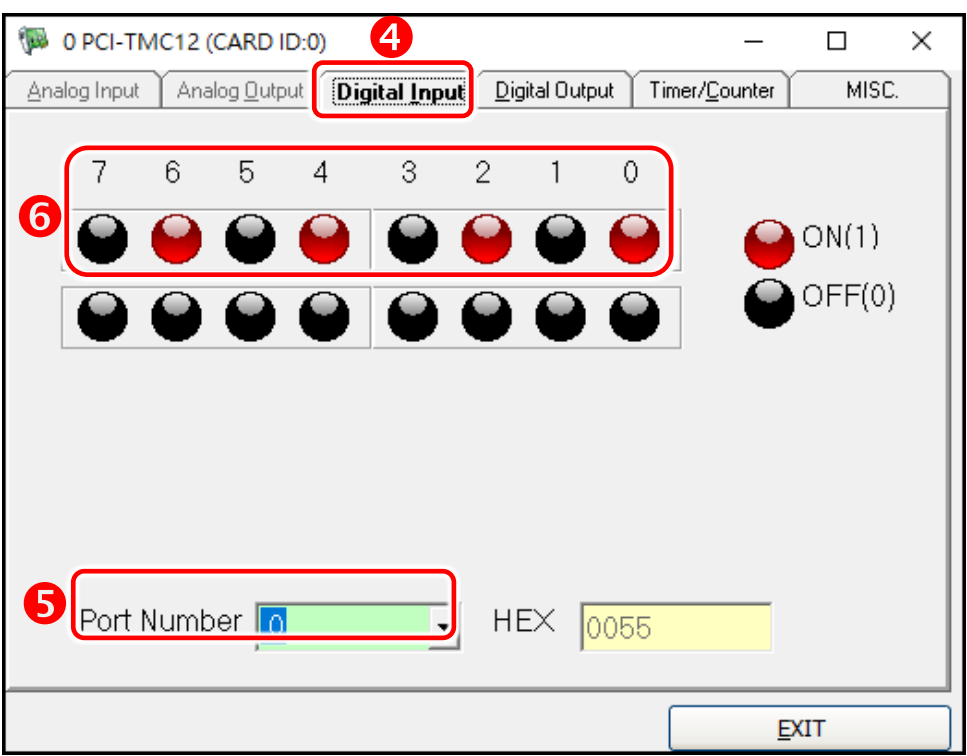

# <span id="page-34-0"></span>**6. I/O Register Addresses**

The PIO-D64 series cards are I/O mapped devices that are easily configured from any language. The following is a summary of the address registry that can be used with the PIO-D64 series.

# <span id="page-34-1"></span>**6.1 Hardware ID**

During the power-on stage, the Plug and Play BIOS will assign an appropriate I/O address to each PIO-D64 series card installed in the system. Each board includes four fixed ID numbers that are used to identify the board, and are indicated below table 6-1:

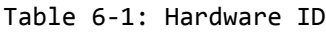

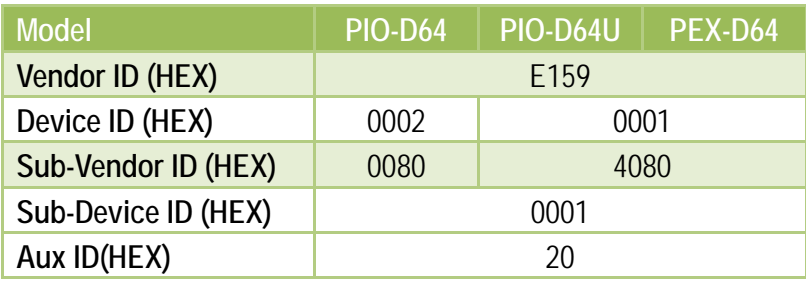

# <span id="page-35-0"></span>**6.2 I/O Address Mapping**

The I/O address for PIO-D64 series cards are automatically assigned by the main board ROM BIOS. The I/O address may also be re-assigned by the user. It is strongly recommended that users do not change the I/O address. The Plug&Play BIOS will effectively perform the assignment of proper I/O addresses to each PIO-D64 series card. The I/O address for the PIO-D64/D64U and PEX-D64 are given in the table below, all of which are based on the base address of each card.

| <b>Address</b> | Read                          | Write                    |
|----------------|-------------------------------|--------------------------|
| $wBase+0$      |                               | RESET\ Control Register  |
| wBase+5        | INT mask control register     | Same                     |
| wBase+7        | Aux pin status register       | Same                     |
| wBase+0x2a     | INT polarity control register | Same                     |
| wBase+0xc0     | DI0~D17                       | DO0~DO7                  |
| wBase+0xc4     | $DI8 \sim DI15$               | DO8~DO15                 |
| wBase+0xc8     | DI16~D123                     | DO16~DO23                |
| wBase+0xcc     | DI24~DI31                     | DO24~DO31                |
| wBase+0xd0     | Read 8254-Counter0            | Write 8254-Counter0      |
| wBase+0xd4     | Read 8254-Counter1            | Write 8254-Counter1      |
| wBase+0xd8     | Read 8254-Counter2            | Write 8254-Counter2      |
| wBase+0xdc     | Read 8254 Control Word        | Writer 8254 Control Word |
| wBase+0xe0     | Read 8254-Counter3            | Write 8254-Counter3      |
| wBase+0xe4     | Read 8254-Counter4            | Write 8254-Counter4      |
| wbase+0xe8     | Read 8254-Counter5            | Write 8254-Counter5      |
| wBase+0xec     | Read 8254 Control Word        | Writer 8254 Control Word |
| wBase+0xf4     | <b>Read Card ID</b>           |                          |

Table 6-4: Refer to [Sec. 6.1](#page-34-1) for more information about wBase.

### <span id="page-36-0"></span>**6.3 BAR 0**

### <span id="page-36-1"></span>**6.3.1RESET\Control Register**

(Read/Write): wBase+0

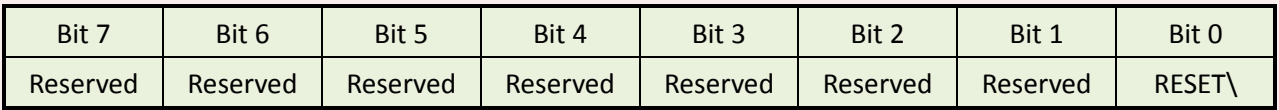

When the PC's power is first turned on, RESET\ signal is in a Low-state. **This will disable all D/I/O operations.** The user has to set the RESET\ signal to a High-state before any D/I/O command applications are initiated.

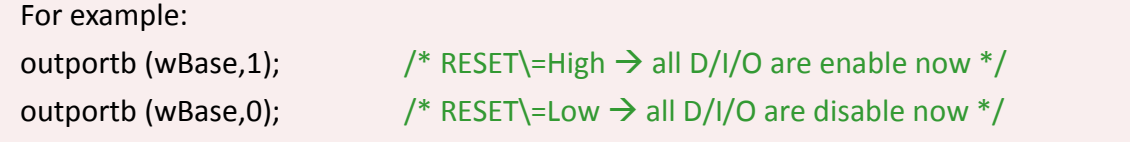

### <span id="page-36-2"></span>**6.3.2 INT Mask Control Register**

#### (Read/Write): wBase+5

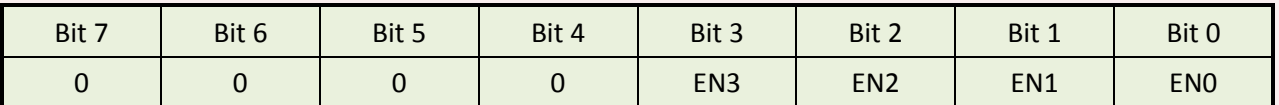

EN0=0 $\rightarrow$  Disable INT CHAN 0 as an interrupt signal (Default).

 $EN0=1 \rightarrow$  Enable INT CHAN 0 as an interrupt signal

EN1=0 $\rightarrow$  disable INT CHAN 1 as a interrupt signal (Default)

 $EN1=1 \rightarrow$  enable INT\_CHAN\_1 as a interrupt signal

EN2=0 $\rightarrow$  disable INT CHAN 2 as a interrupt signal (Default)

EN2=1 $\rightarrow$  enable INT CHAN 2 as a interrupt signal

EN3=0 $\rightarrow$  disable INT\_CHAN\_3 as a interrupt signal (Default)

EN3=1 $\rightarrow$  enable INT CHAN 3 as a interrupt signal

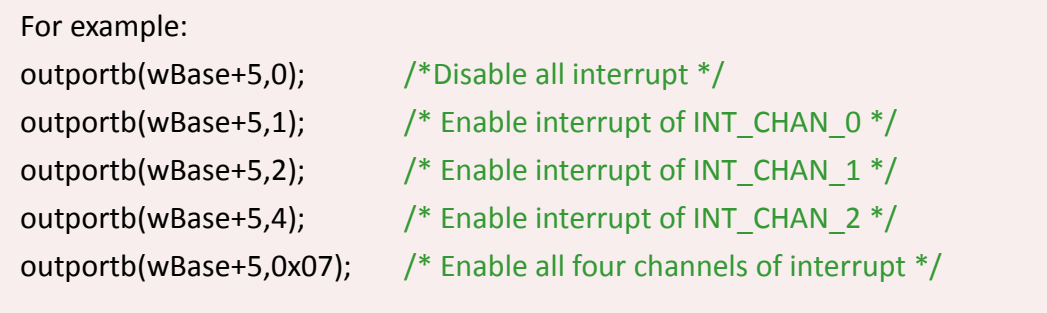

Refer to the following demo program for more information:

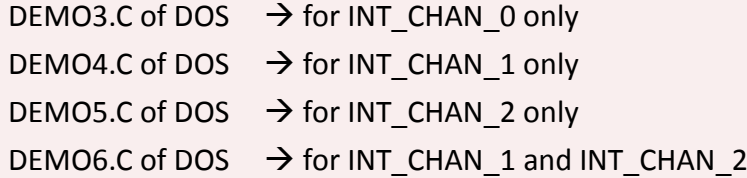

### <span id="page-37-0"></span>**6.3.3Aux Status Register**

(Read/Write): wBase+7

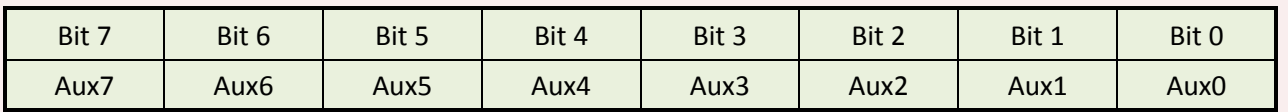

Aux0=INT\_CHAN\_0, Aux1=INT\_CHAN\_1, Aux2=INT\_CHAN\_2, Aux3=INT\_CHAN\_3, Aux7~4=Aux-ID. The Aux 0~3 are used as interrupt sources. The interrupt service routine has to read this register for interrupt source identification. Refer to **[Sec. 2.6](#page-12-0)** for more information.

## <span id="page-38-0"></span>**6.3.4 Interrupt Polarity Register**

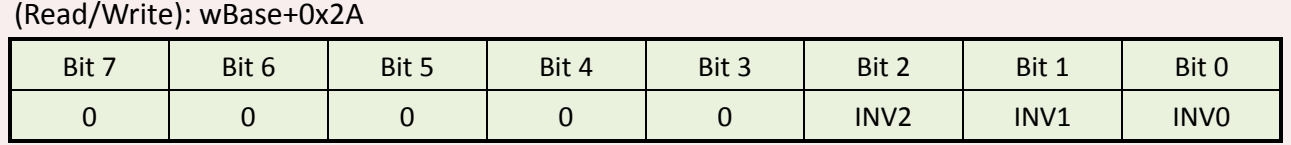

This register provides a function to control invert or non-invert for the interrupt signal source. A detailed application example is given below.

INV0/1/2=0 $\rightarrow$  select the invert signal from INT\_CHAN\_0/1/2 INV0/1/2=1 $\rightarrow$  select the non-invert signal from INT\_CHAN\_0/1/2

INV0= Control interrupt channel\_0 INV1= Control interrupt channel\_1

INV2= Control interrupt channel\_2

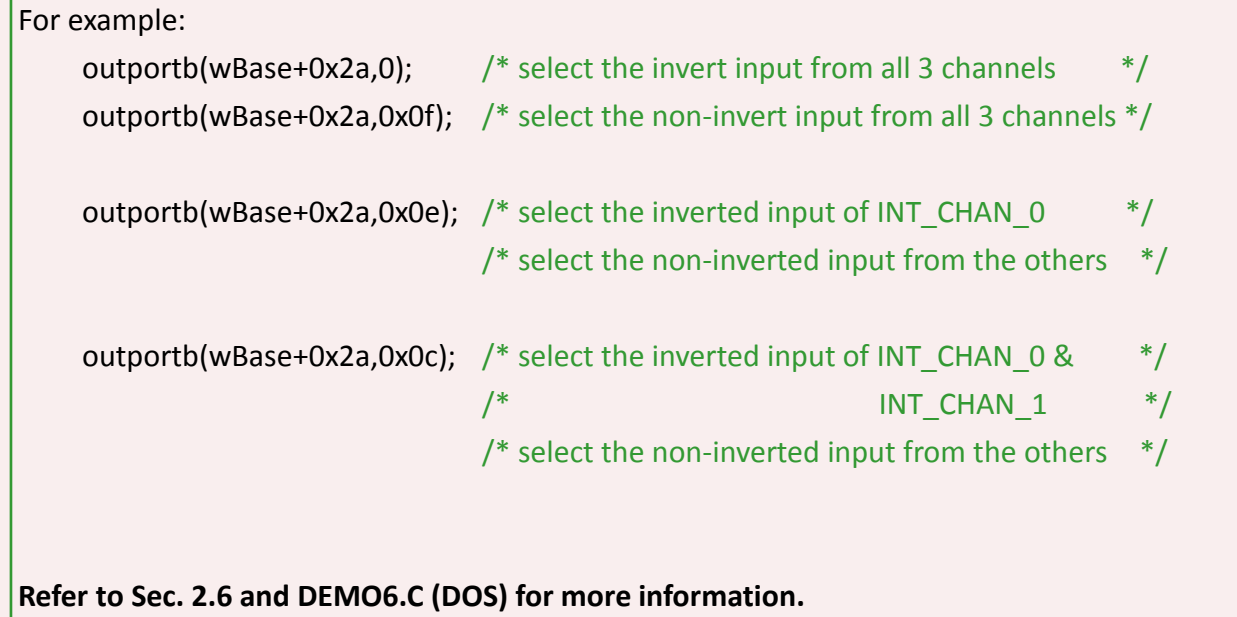

## <span id="page-39-1"></span><span id="page-39-0"></span>**6.3.5Read/Write I/O Port**

(Read/Write): wBase+0xC0/ 0xC4/ 0xCC/ 0xCC

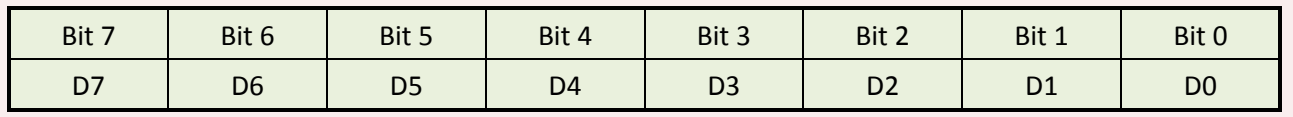

### **6.3.6Read/Write 8254**

#### 8254 control word

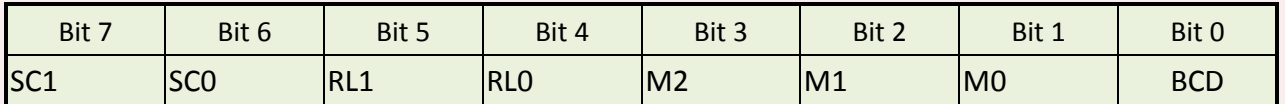

- SC1,SC0: 00: counter0 01: counter1 10: counter2 11: read -back command
- RL1,RL0: 00: counter latch instruction 01: read/write low counter byte only 10: read/write high counter byte only
	- 11: read/write low counter byte first, then high counter byte
- M2,M1,M0: 000: mode0 interrupt on terminal count
	- 001: mode1 programmable one-shot
	- 010: mode2 rate generator
	- 011: mode3 square-wave generator
	- 100: mode4 software triggered pulse
	- 101: mode5 hardware triggered pulse
- BCD: 0: binary count
	- 1: BCD count

## <span id="page-40-0"></span>**6.3.7 Card ID Register**

#### (Read): 0x0F4 **Card ID (Switch)**

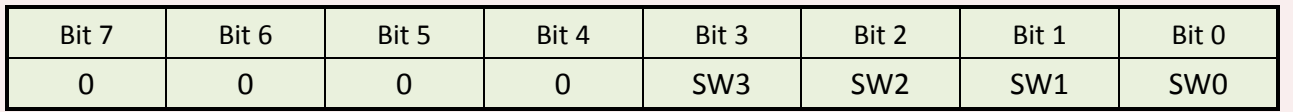

wCardID = inportb(wBase+0xF4);  $\sqrt{\frac{2}{\pi}}$  read Card ID<sup>\*</sup>/

**Note: The Card ID function supports the model: PIO-D64U (Ver1.0 or above)** 

# <span id="page-41-0"></span>**7. Windows API Function**

For more details regarding the Windows API Functions for the card, refer to UniDAQ SDK User manual, which can be downloaded from: <http://ftp.icpdas.com/pub/cd/iocard/pci/napdos/pci/unidaq/manual/>

# <span id="page-41-1"></span>**8. Daughter Boards**

## <span id="page-41-2"></span>**8.1 DN-20/DN-20-381**

The DN-20/20-381 is a general-purpose DIN-Rail mountable daughter board containing 20-pin header I/O Connectors and is designed to allow easy field wiring connections. Pins 01 to 20 on the DN-20 daughter board are connected to the CN1/CN2 connector on the card using a 20-pin flat cable.

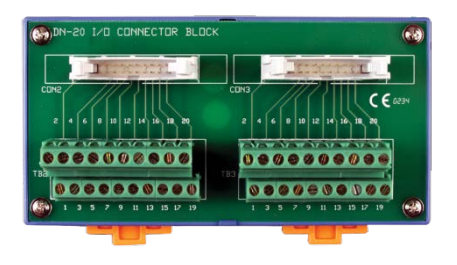

DN-20

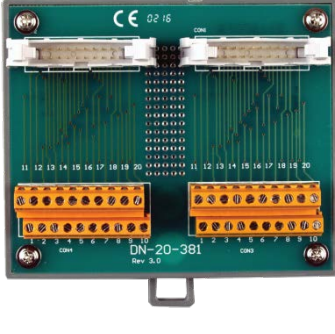

DN-20-381

## <span id="page-42-0"></span>**8.2 DB-24POR**

The DB-24POR includes 24 normally open, form A, Photo-MOS relays. The board interface to field logic signals, eliminating ground-loop problems and isolating the host computer from damaging voltages. The user can use the DB-24POR to switch load, up to 350 V<sub>AC</sub> and up to 130 mA. The DB-24POR has one 37-pin D-sub connector, one 50-pin OPTO-22 compatible male header and one 20-pin male header.

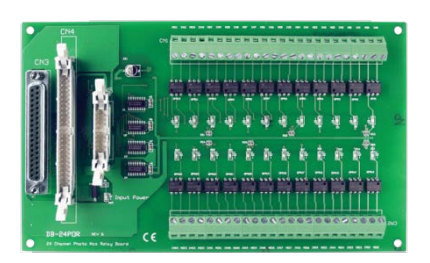

The relay is energized by applying a 5 voltage signal to the appropriate relay channel on the n the 50-pin header or 20-pin header or 37-pin D-sub connector. Twenty-four indicators LEDs, one for each relay, light when their associated relay is activated. The DB-24POR daughter board is connected to the CN1/CN2 connector on the card using a 20-pin flat cable.

### <span id="page-43-0"></span>**8.3 DB-24C**

The DB-24C has 24 channels of optically isolated digital outputs, arranged into four isolated banks. Each digital output offers a Darlington transistor and integral suppression diode for inductive load. The board interface to field logic signals, eliminating ground-loop problems and isolating the host computer from damaging voltages. The DB-24C has one 37-pin D-sub connector, one 50-pin OPTO-22 compatible male header and one 20-pin male header.

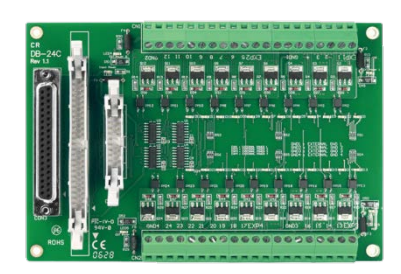

The transistor is energized by applying a 5-voltage signal to the appropriate input channels on the 50-pin header or 20-pin header or 37-pin D-sub connector. Twenty-four enunciator LEDs, one for each transistor, light when their associated transistor is activated. The DB-24C daughter board is connected to the CN1/CN2 connector on the card using a 20-pin flat cable.